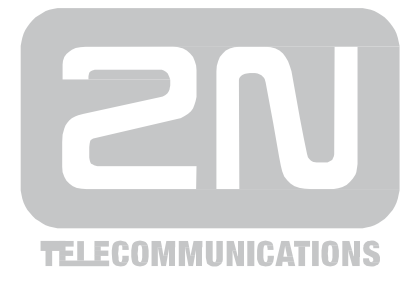

# **2N® Helios IP Vario** Door Access Intercom

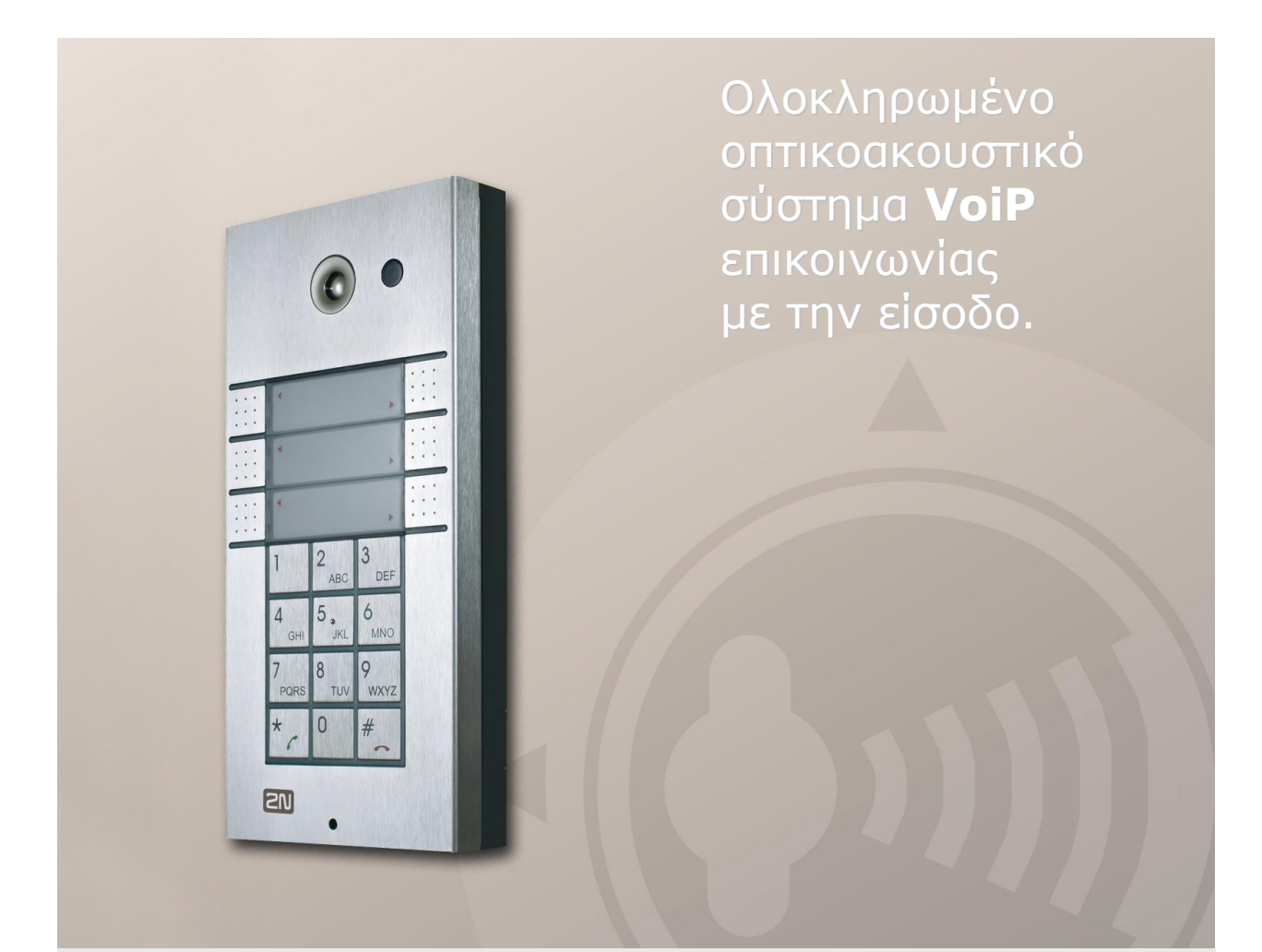

# Οδηγίες Εγκατάστασης & Χρήσης

**Version 1.0.3 [www.2n.cz](http://www.2n.cz/)**

Η 2N TELEKOMUNIKACE a.s. είναι μία Τσέχικη εταιρεία κατασκευής και προμήθειας τηλεπικοινωνιακού εξοπλισμού

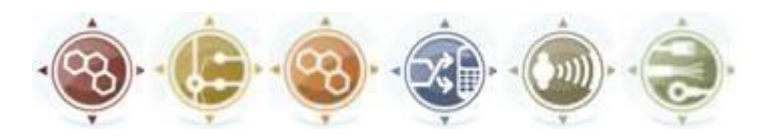

Η οικογένεια προϊόντων που αναπτύχθηκε από την 2Ν TELEKOMUNIKACE περιλαμβάνει πύλες GSM, τηλεφωνικά κέντρα (PBX), συστήματα επικοινωνίας ανελκυστήρων καθώς και συστήματα επικοινωνίας με την είσοδο.

Η 2Ν TELEKOMUNIKACE a.s. κατατάσσεται μεταξύ των κορυφαίων εταιρειών της Τσεχίας και αποτέλεσε για πολλά χρόνια ένα σύμβολο σταθερότητας και ευημερίας στην αγορά των τηλεπικοινωνιών για σχεδόν δύο δεκαετίες. Προς το παρόν, εξάγουμε τα προϊόντα μας σε περισσότερες από 120 χώρες σε όλο τον κόσμο και έχουμε αποκλειστικούς διανομείς σε όλες τις ηπείρους.

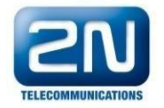

Το 2N ® είναι σήμα κατατεθέν της 2Ν TELEKOMUNIKACE. Κάθε προϊόν ή/και άλλα ονόματα που αναφέρονται στο παρόν έντυπο είναι σήματα κατατεθέντα ή/και εμπορικά σήματα εταιρειών που προστατεύονται από το νόμο.

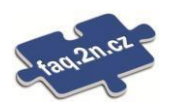

Η 2Ν TELEKOMUNIKACE διαχειρίζεται μια F.A.Q. βάση δεδομένων για να σας βοηθήσει να βρείτε γρήγορα πληροφορίες και να απαντήσει στις ερωτήσεις σας σχετικά με τα προϊόντα και τις υπηρεσίες της 2Ν. Στις F.A.Q. (Συχνές Ερωτήσεις) της 2n.cz μπορείτε να βρείτε γενικές πληροφορίες, οδηγίες χρήσης και εγκατάστασης και ρύθμισης των προϊόντων για βέλτιστη χρήση καθώς και τις διαδικασίες "Τι να κάνετε εάν ...".

# $\epsilon$

### Declaration of Conformity (Δήλωση Συμμόρφωσης)

Η 2Ν [TELEKOMUNIKACE](http://www.2n.cz/) a.s. δηλώνει ότι το προϊόν 2Ν ® Helios συμμορφώνεται με όλες τις βασικές [απαιτήσεις και όλες τις άλλες σχετικές](http://www.2n.cz/) διατάξεις της οδηγίας 1999/5/ΕΚ. Για το πλήρες κείμενο της δήλωσης [συμμόρφωσης](http://www.2n.cz/) δείτε το CD-ROM στο οποίο [περιλαμβάνεται](http://www.2n.cz/) αλλά και τον ιστότοπο www.2n.cz.

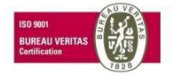

Η εταιρεία TELEKOMUNIKACE 2Ν είναι κάτοχος του πιστοποιητικού ISO 9001:2008. Όλες οι διαδικασίες ανάπτυξης, παραγωγής και διανομής της εταιρείας διαχειρίζονται αυτό το πρότυπο και εγγυώνται την υψηλή ποιότητα και το προηγμένο τεχνικό και επαγγελματικό επίπεδο για όλα τα προϊόντα μας.

# Περιεχόμενα

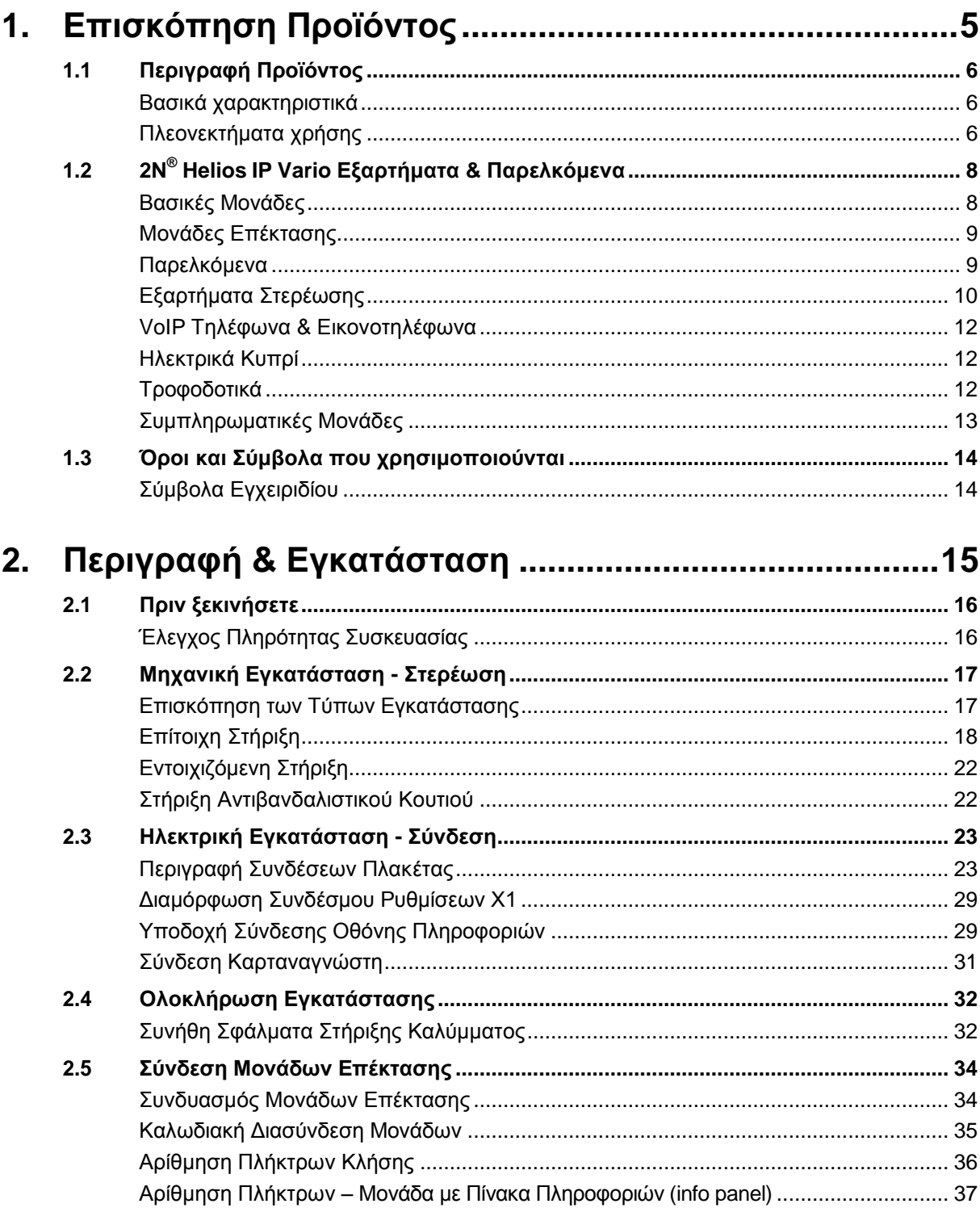

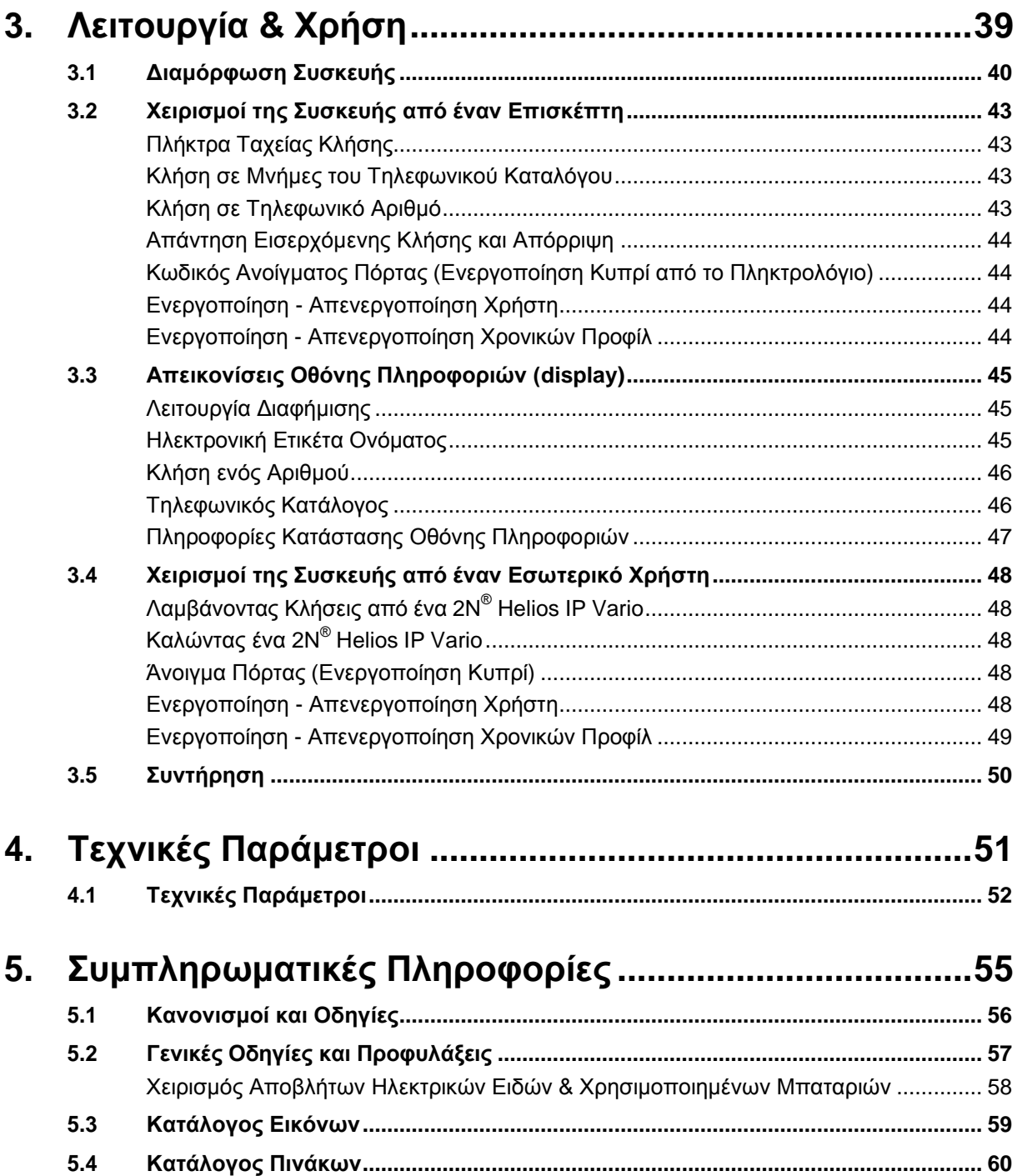

# **Επισκόπηση προϊόντος**

Στην ενότητα αυτή, παρουσιάζουμε το προϊόν **2N ® Helios IP Vario**, σκιαγραφώντας τις επιλογές της εφαρμογής και υπερτονίζοντας τα πλεονεκτήματα που απορρέουν από την χρήση της.

Περιεχόμενα αυτής της ενότητας:

- Περιγραφή προϊόντος
- 2N® Helios IP Vario εξαρτήματα και συναφή προϊόντα
- Παραλλαγές

<span id="page-4-0"></span>1

Όροι και σύμβολα που χρησιμοποιούνται

# <span id="page-5-0"></span>**1.1 Περιγραφή προϊόντος**

## <span id="page-5-1"></span>**Βασικά χαρακτηριστικά**

Η συσκευή επικοινωνίας με την είσοδο, **2N ® Helios IP Vario,** σχεδιάστηκε για να αντικαταστήσει το παραδοσιακό κουδούνι πόρτας, το θυροτηλέφωνο ή τη θυροτηλεόραση καθώς και ολόκληρο το σύστημα καλωδίωσης και εσωτερικών συσκευών επικοινωνίας με την είσοδο, σε ένα κτίριο όπου έχει εγκατασταθεί δομημένη καλωδίωση. Η εγκατάστασή του είναι πολύ απλή αφού το μόνο που χρειάζεται είναι να συνδεθεί με άλλα στοιχεία τοπικού δικτύου LAN χρησιμοποιώντας μόνο ένα συνεστραμμένο ζεύγος καλωδίων UTP.

Πιέζοντας ένα από τα πλήκτρα ταχείας κλήσης, το 2N ® Helios IP Vario θα καλέσει τον αριθμό που έχει αποθηκευτεί στην αντίστοιχη μνήμη. Ο αριθμός των πλήκτρων ταχείας κλήσης μπορεί να επεκταθεί σε έως 54 πλήκτρα, προσθέτοντας μονάδες επέκτασης των 8- ή των 16-πλήκτρων κλήσης.

Μπορείτε να προγραμματίσετε τα πλήκτρα με τέτοιο τρόπο ώστε κάθε ένα από αυτά να καλεί απ'ευθείας ένα διαφορετικό εσωτερικό τερματικό.

Είναι δυνατόν επίσης να ορίσετε μέχρι και τρεις αριθμούς τηλεφώνου για κάθε ένα από τα πλήκτρα ταχείας κλήσης της συσκευής, τα οποία να καλούνται διαδοχικά κατά την απουσία.

Εκτός από τα πλήκτρα ταχείας κλήσης μπορείτε να καλέσετε ένα εσωτερικό τηλέφωνο χρησιμοποιώντας το αριθμητικό πληκτρολόγιο σαν πληκτρολόγιο τηλεφώνου, το οποίο χρησιμεύει επίσης και σαν πληκτρολόγιο ελέγχου πρόσβασης. Το πληκτρολόγιο μπορεί να συνδυαστεί με τα πλήκτρα ταχείας κλήσης.

Το 2N ® Helios IP Vario με τη χρήση κάμερας μπορεί να σας μεταφέρει απ'ευθείας εικόνα από την είσοδο σε ένα τερματικό (video streaming). Αυτή η λειτουργία επιτρέπει στον χρήστη να ανιχνεύει οπτικά την περιοχή μπροστά από μια συσκευή 2N ® Helios IP Vario με κάμερα. Έτσι το σύστημα 2N® Helios IP Vario παρέχει περισσότερες και ποιοτικότερες υπηρεσίες απ' ότι ένα συνηθισμένο σύστημα θυροτηλεόρασης. Χάρη στο ενσωματωμένο πρωτόκολο SIP μπορούν να χρησιμοποιηθούν όλες οι υπηρεσίες VoIP, όπως προώθηση κλήσεων κατά την απουσία (σ'ένα άλλο γραφείο, στον τηλεφωνητή ή σ'ένα κινητό τηλέφωνο) ή μεταβίβαση κλήσης (π.χ. από το γραφείο της γραμματέως σε ένα συγκεκριμένο πρόσωπο).

Επιπλέον, το 2N ® Helios IP Vario περιλαμβάνει ένα διακόπτη που επιτρέπει να ελέγχετε την ηλεκτρική κλειδαριά από οποιοδήποτε VoIP τηλέφωνο (πληκτολογώντας τον κωδικό και χρησιμοποιώντας τους τόνους κλήσης).

### <span id="page-5-2"></span>**Πλεονεκτήματα χρήσης**

- Αμφίδρομη επικοινωνία Ακουστική ακύρωση ηχούς
- Ενσωματωμένη **έγχρωμη κάμερα**
- **E** Εργάζεται στο δίκτυο **Ethernet**
- Τροφοδοσία **PoE** (Power over Ethernet) ή με εξωτερικό τροφοδοτικό 12V
- Πρωτόκολο επικοινωνίας **SIP 2.0**
- Διαμόρφωση μέσω web interface ή ειδικής εφαρμογής
- Μέχρι **54 πλήκτρα** ταχείας κλήσης
- Επεκτάσιμο έως **54 πλήκτρα ταχείας κλήσης + πληκτρολόγιο**
- Ποιοτικός οπίσθιος φωτισμός πλήκτρων λευκά LED
- Μέχρι **999 χρήστες** / ή ομάδες χρηστών
- **Real time video streaming**: συνεχές video streaming με πρωτόκολλο RSTP. (στα μοντέλα με κάμερα)
- Εμφάνιση πληροφοριών στην οθόνη (στα μοντέλα με οθόνη πληροφοριών)
- Ολοκληρωμένος προγραμματισμός με λειτουργίες ημέρας/νύχτας/Σαββατοκύριακου
- Μπορεί να χρησιμοποιηθεί σαν τυπική **VoIP** τηλεφωνική συσκευή και σαν πληκτρολόγιο ελέγχου πρόσβασης (στα μοντέλα με αριθμητικό πληκτρολόγιο)
- Έξυπνη σχεδίαση, κορυφαία υλικά κατασκευής υψηλής ποιότητας ανοξείδωτο ατσάλι
- Επίπεδη σχεδίαση μπορεί να τοποθετηθεί επίτοιχο ή εντοιχιζόμενο
- Ανθεκτικό στο νερό Απόλυτα στεγανά πλήκτρα
- Ηλεκτρονικό μέρος απόλυτα διαχωρισμένο από τις πλάκες αναγραφής ονομάτων
- Διακόπτης ηλεκτρικής κλειδαριάς ελέγχεται απευθείας από το VoIP τηλέφωνο
- DTMF according to RFC2833, in-band
- Υψηλής ποιότητας ακουστικές παράμετροι
- Ηλεκτρονική ρύθμιση έντασης ήχου (χωρίς άνοιγμα καλύματος) και HandsFree
- Ηλεκτρονική ρύθμιση οπίσθιου φωτισμού
- Μέχρι 20 χρονικά προφίλ
- Κωδικοποιητές εικόνας Video codecs (H.263+, H.264, MPEG-4, JPEG)
- Κωδικοποιητές ήχου Audio codecs (G.711, G.729)
- **Remote trigger switch control: HTTP εντολή για έλεγχο των ρελέ.**
- SNTP client for time synchronisation with server
- SMTP για αποστολή emails
- **TFTP server** για αυτόματο τακτικό updating και configuration του συστήματος

# <span id="page-7-0"></span>**1.2 2N ® Helios IP Vario εξαρτήματα και παρελκόμενα**

## **Βασικές μονάδες**

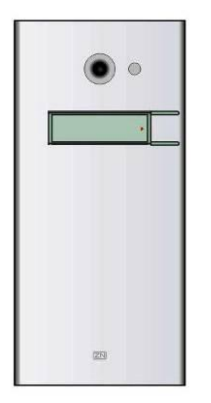

**9137111(C)U** Βασική μονάδα 1 πλήκτρου

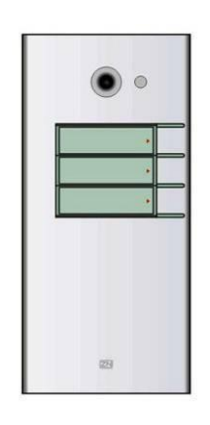

**9137131(C)U** Βασική μονάδα 3 πλήκτρων

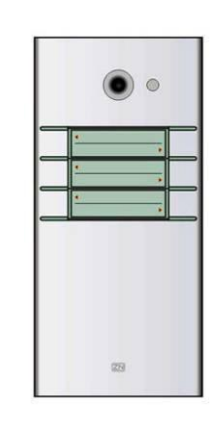

**9137161(C)U** Βασική μονάδα 3x2 πλήκτρων

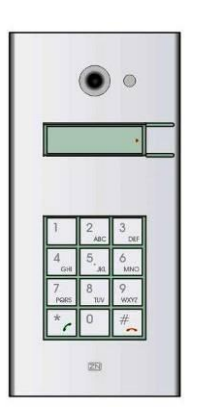

**9137111(C)KU**

Βασική μονάδα 1 πλήκτρου + πληκτρολόγιο

**9137131(C)KU**

Βασική μονάδα 3 πλήκτρων + πληκτρολόγιο

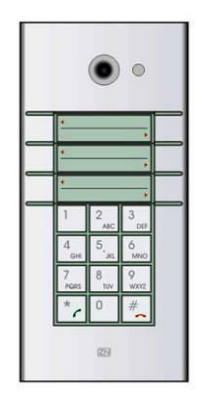

**9137161(C)KU**

Βασική μονάδα 3×2 πλήκτρων + πληκτρολόγιο

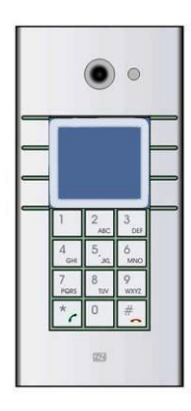

### **9137161(C)KDU**

Βασική μονάδα 3×2 πλήκτρων + πληκτρολόγιο + display (οθόνη πληροφοριών)

(C) = ενσωματωμένη κάμερα

# **Μονάδες επέκτασης**

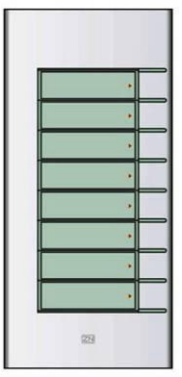

**9135181E** Μονάδα επέκτασης 8 πλήκτρων

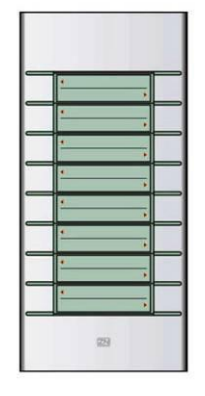

**913582E**

Μονάδα επέκτασης 8×2 πλήκτρων

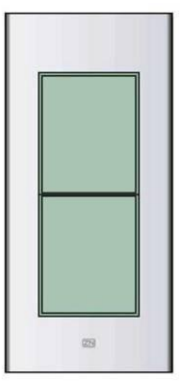

### **9135310E (info panel)**

Μονάδα με πίνακα πληροφοριών

Οπίσθια φωτιζόμενος πίνακας χωρίς πλήκτρα: χρησιμοποιείται για την αναγραφή τηλεφωνικού καταλόγου, λογότυπου εταιρείας, αριθμού οικίας.

## **Παρελκόμενα**

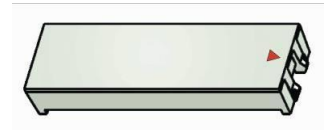

**9135301E**

Ανταλλακτική πινακίδα αναγραφής ονόματος μπουτόν

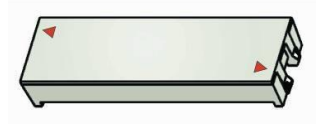

**9135302E**

Ανταλλακτική πινακίδα αναγραφής ονόματος διπλού πλήκτρου

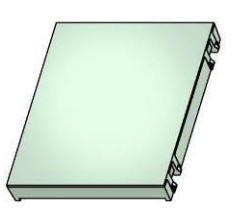

**9135311E**

Πίνακας πληροφοριών – ονόματος

Ανταλλακτικό κάλυμμα info panel για αναγραφή 4 ονομάτων. Μπορείτε να χρησιμοποιήσετε την μισή μονάδα επέκτασης για αναγραφή τηλεφωνικού καταλόγου, ωραρίου κλπ.

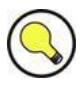

### **Συμβουλές**

- Μπορούν να χρησιμοποιηθούν εύκολα χωρίς τη χρήση κάποιου εξαρτήματος
- Για περισσότερη ανθεκτικότητα χρησιμοποιείστε αντιβανδαλιστική πρόσοψη.

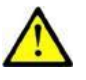

### **Προσοχή!**

 Για χωνευτή ή υπαίθρια τοποθέτηση προσθέστε κάποιο από τα εξαρτήματα! Βλέπε ενότητα Τοποθέτηση Εξαρτημάτων

## **Εξαρτήματα στερέωσης**

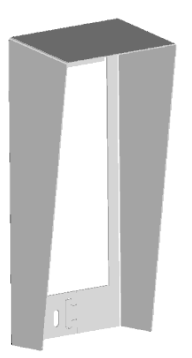

### **9135331E**

Γείσο προστασίας μίας μονάδας

**Διαστάσεις** 103×218×60 mm (Π×Υ×Β)

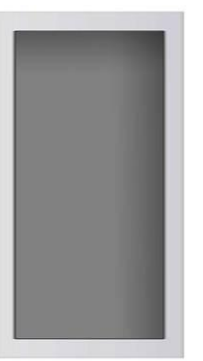

### **9135351E**

Κουτί εντοιχισμού μίας μονάδας

**Διαστάσεις** 125×235×46 mm (Π×Υ×Β)

**Διαστάσεις εντοιχισμού**  $110\times220\times50 \pm 5$  mm

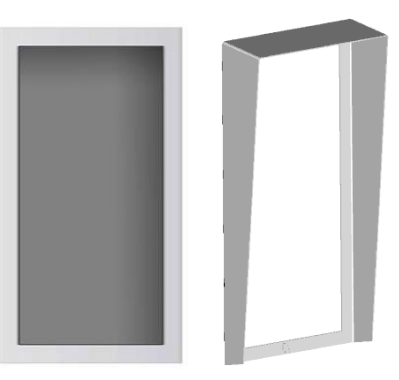

### **9135361E**

Κουτί εντοιχισμού και γείσο μίας μονάδας

**Διαστάσεις Γείσου** 129×240×41 mm (Π×Υ×Β)

**Διαστάσεις εντοιχισμού**  $110 \times 220 \times 50 \pm 5$  mm

### **2N® Helios IP Vario Εξαρτήματα και Παρελκόμενα 1.2**

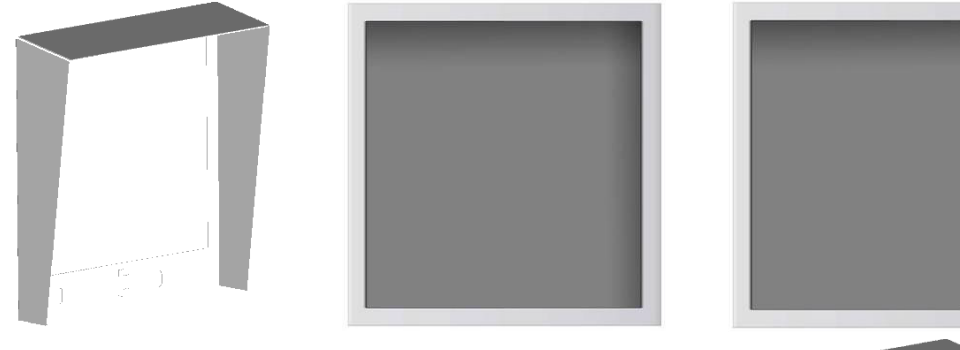

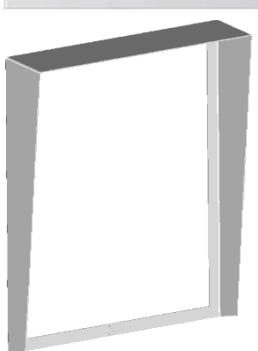

### **9135332E**

Επίτοιχο γείσο 2-μονάδων

**Διαστάσεις** 203×218×60 mm (Π×Υ×Β)

#### **9135352E**

Κουτί εντοιχισμού 2-μονάδων

**Διαστάσεις** 225×235×46 mm (Π×Υ×Β)

**Διαστάσεις εντοιχισμού** 210×220×50 ±5mm

### **9135362E**

Κουτί εντοιχισμού με γείσο 2-μονάδων

**Διαστάσεις Γείσου** 229×240×41 mm (Π×Υ×Β)

#### **Διαστάσεις εντοιχισμού**

210×220×50 ±5mm

### **Σημειώσεις:**

Τα εξαρτήματα στερέωσης είναι κατασκευασμένα από ανοξείδωτο ατσάλι. Για υπαίθρια εγκατάσταση είναι απαραίτηση η χρήση του γείσου προστασίας εκτός αν προβλέπονται διαφορετικά μέτρα προστασίας από την κακοκαιρία. Το κουτί εντοιχισμού με το πλαίσιο (χωρίς το γείσο) επιτρέπει την εγκατάσταση του 2N ® Helios IP σε εσωτερικούς χώρους έτσι ώστε η μονάδα να μην εξέχει ούτε 1 χιλιοστό.

### **VoIP τηλέφωνα & εικονοτηλέφωνα**

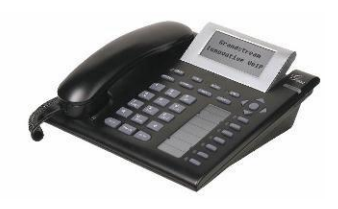

**91378300** Grandstream VoIP τηλέφωνο

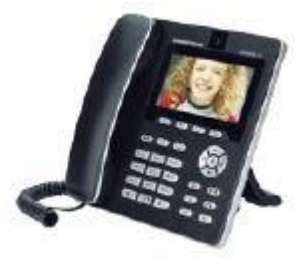

**91378350** Grandstream VoIP εικονοτηλέφωνο

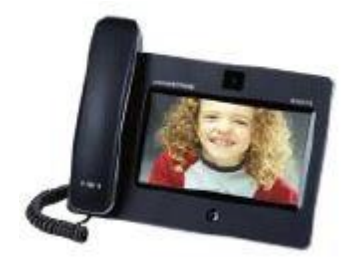

**91378351** Grandstream VoIP εικονοτηλέφωνο

## **Ηλεκτρικά κυπρί**

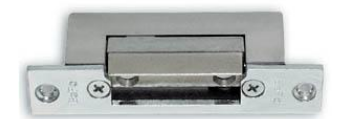

**932070E** BEFO 1211 12V / 600 mA

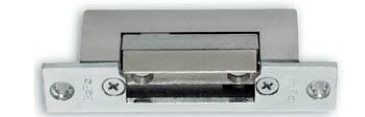

**932080E** BEFO 1221 with momentum pin

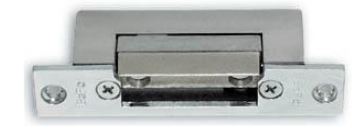

**932090E** BEFO 1211MB with mechanical blocking

## **Τροφοδοτικά**

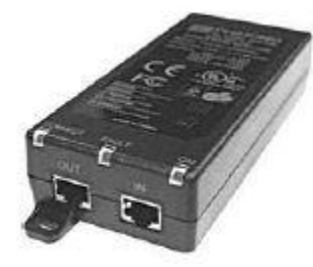

**91378100E 91378100US**

PoE injector

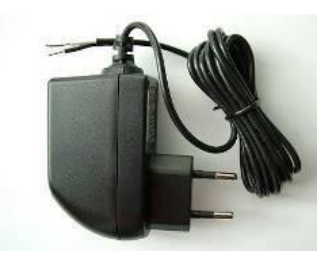

**91341481E**

Adapter 12 V/2 A

Εάν η τροφοδοσία PoE δεν είναι διαθέσιμη πρέπει να χρησιμοποιηθεί ένα εξωτερικό σταθεροποιημένο τροφοδοτικό.

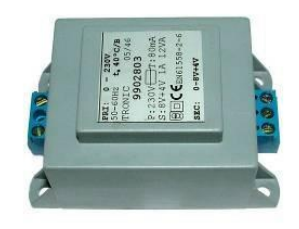

**932928E**

μετασχηματιστής 12 V

## **Συμληρωματικές μονάδες**

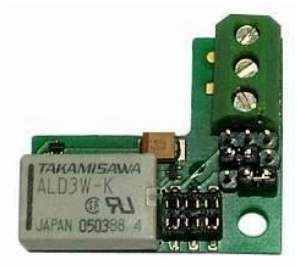

**9137310E**

Πρόσθετος διακόπτηςπλακέτα, για έλεγχο και 2ης επαφής σε μονάδες HELIOS IP. Έως 48V/2A

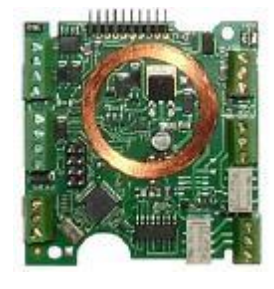

**9137430E**

Εσωτερική συσκευή ανάγνωσης καρτών RFID για τοποθέτηση σε 2Ν ® Helios IP Vario

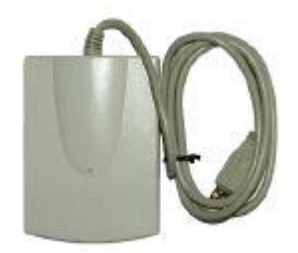

**9137400E**

Εξωτερική συσκευή ανάγνωσης καρτών RFID για σύνδεση σε PC μέσω θύρας USB

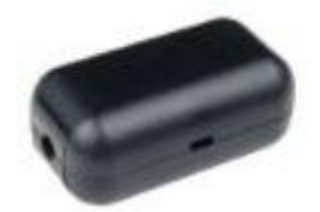

**9159010E**

Ρελέ ασφαλείας

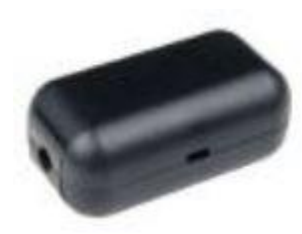

**9159011** 

Ρελέ προστασίας Wiegand

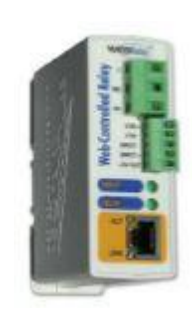

**9137410**

Εξωτερικό IP ρελέ

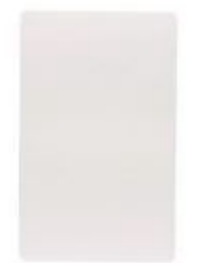

**9134165E**

RFID κάρτα

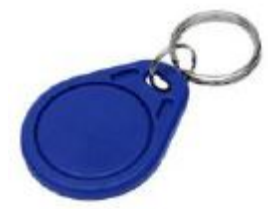

**9134166Ε**

RFID μπρελόκ

# **1.3 Όροι & Σύμβολα που χρησιμοποιούνται**

# **Σύμβολα εγχειριδίου**

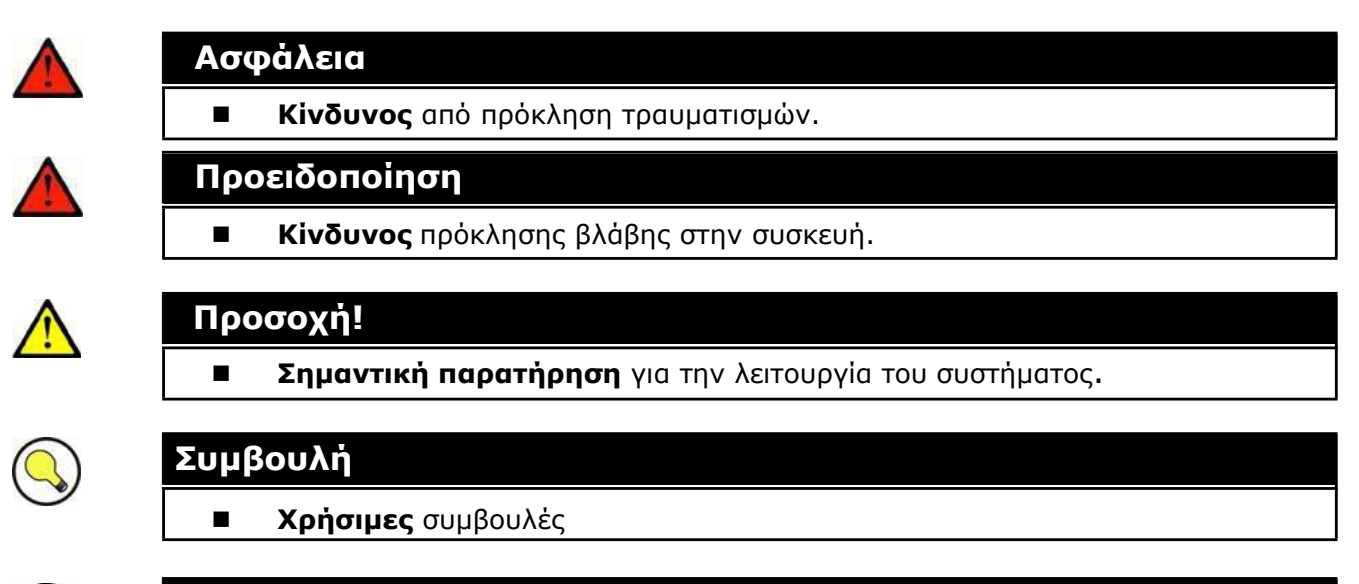

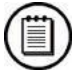

### **Παρατήρηση**

**Ε Συμπληρωματικές** πληροφορίες

# **Περιγραφή και Εγκατάσταση**

Αυτή η ενότητα περιγράφει το προϊόν **2N ® Helios IP Vario** και την εγκατάστασή του.

Περιεχόμενα αυτής της ενότητας:

- Περιγραφή προϊόντος
- Πριν ξεκινήσετε

<span id="page-14-0"></span>2

- Μηχανική εγκατάσταση Στερέωση
- Ηλεκτρική εγκατάσταση Σύνδεση
- Σύνδεση μονάδων επέκτασης

# <span id="page-15-0"></span>**2.1 Πριν ξεκινήσετε**

## <span id="page-15-1"></span>**Έλεγχος πληρότητας συσκευασίας**

Παρακαλώ ελέγξτε αν τα περιεχόμενα της συσκευασίας του νέου σας 2Ν ® Helios IP είναι σύμφωνα με την ακόλουθη λίστα.

- $\blacksquare$  1 2N<sup>®</sup> Helios IP
- 1 CD εγκατάστασης
- 1 σφράγισμα στεγανότητας από σιλικόνη.
- 1 σχέδιο τρυπήματος (πατρόν)
- 1 εξαγωνικό κλειδί
- 1 Ανταλλακτική πινακίδα αναγραφής ονόματος μπουτόν
- **1 κλεμοσειρά σύνδεσης καλωδίων**
- βίδες
- πείρους

# <span id="page-16-0"></span>**2.2 Μηχανική εγκατάσταση - Στερέωση**

### <span id="page-16-1"></span>**Επισκόπηση των τύπων εγκατάστασης**

O '∆

Μια γενική εικόνα των τύπων εγκατάστασης και τον κατάλογο των απαιτούμενων εξαρτημάτων μπορείτε να δείτε στον παρακάτω πίνακα.

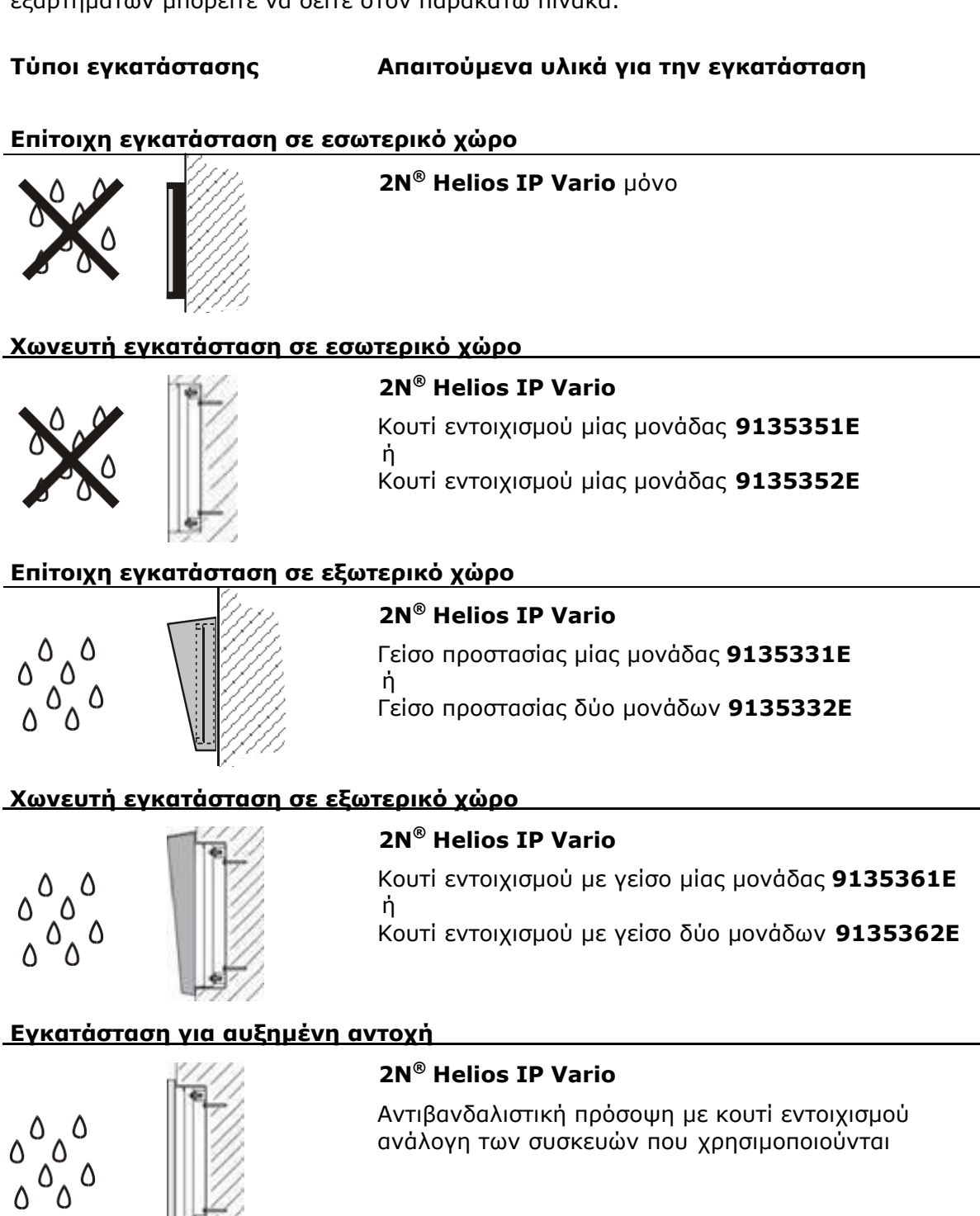

### **Εφαρμογές εσωτερικής εγκατάστασης:**

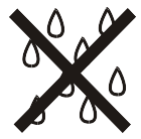

Εσωτερικοί χώροι με σχετικά χαμηλή υγρασία αέρα (π.χ. διάδρομοι, γραφεία και άλλα θερμαινόμενα δωμάτια).

Εσωτερικοί χώροι όπου η υγρασία συμπυκνώνεται στους τοίχους αλλά ποτέ δεν ρέει επάνω τους (π.χ. βεράντες, αποθηκευτικοί χώροι, βιομηχανικές περιοχές κλπ).

Εξωτερικοί χώροι όπου υπάρχει προστασία από τη βροχή και την ροή νερού στους τοίχους (π.χ. υπόστεγα, περάσματα κλπ).

### **Εφαρμογές εξωτερικής εγκατάστασης**

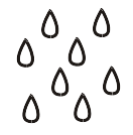

Περιβάλλοντα όπου το προϊόν εκτίθεται στη βροχή ή το νερό ρέει στους τοίχους (π.χ. εξωτερικός τοίχος ενός κτιρίου, φράκτης κλπ).

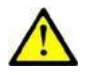

### **Προσοχή**

 Η εγγύηση του προϊόντος δεν ισχύει για βλάβες και ελαττώματα που προκλήθηκαν στο προϊόν από λάθος εγκατάσταση (αντίθετα με αυτές τις οδηγίες). Ο κατασκευαστής δεν ευθύνεται για ζημιές που προκλήθηκαν από κλοπή μέσα σε χώρους που είναι προσβάσιμοι όταν η ηλεκτρική κλειδαριά είναι ενεργοποιημένη. Αυτό το προϊόν δεν έχει σχεδιαστεί σαν αντιδιαρρηκτική συσκευή εκτός αν χρησιμοποιείται σε συνδυασμό με μια κλειδαριά ασφαλείας.

## <span id="page-17-0"></span>**Επίτοιχη στήριξη**

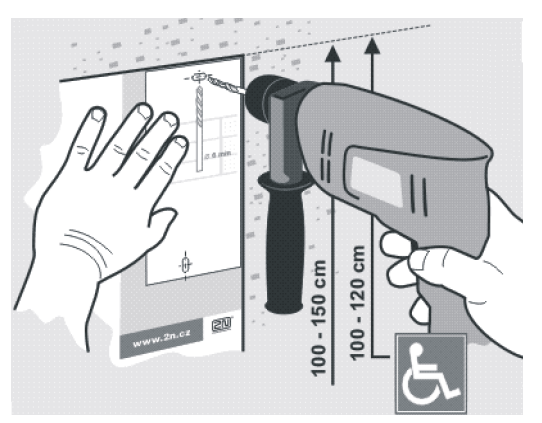

*Εικόνα 2.1 Διάτρηση οπών*

- 1. Ανοίξτε τις τρύπες χρησιμοποιώντας το σχέδιο τρυπήματος (πατρόν) που περιλαμβάνεται στη συσκευασία του 2N ® Helios IP. Εισαγάγετε στις τρύπες τα ούπα που περιλαμβάνονται στη συσκευασία.
- 2. Χρησιμοποιείστε το εξαγωνικό κλειδί (τύπου alen) που περιλαμβάνεται στη συσκευασία και αφαιρέστε τη μεταλλική πρόσοψη του 2N ® Helios IP. Αφαιρέστε τη βίδα στο κάτω μέρος της μεταλλικής πρόσοψης και αφαιρέστε την πρόσοψη όπως φαίνεται στην εικόνα 2.2
- 3. Χρησιμοποιείστε ένα σταυροκατσάβιδο για να ξεβιδώσετε τις βίδες του πλαστικού καλύμματος και αφαιρέστε το κάλυμμα (Εικόνα 2.3).

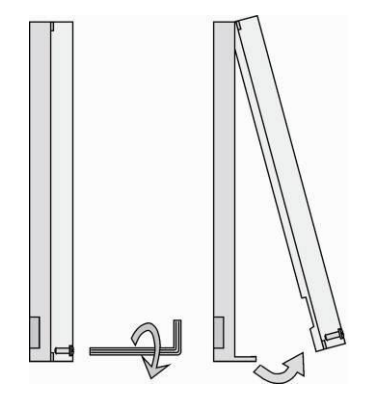

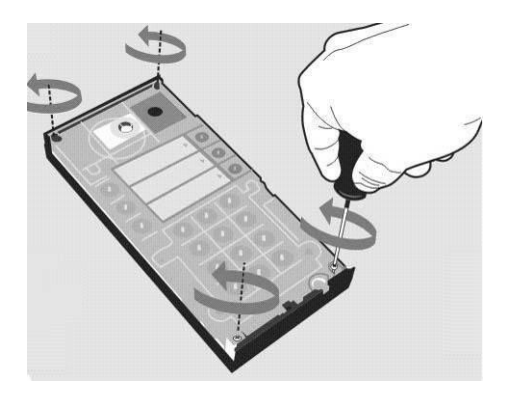

*Εικόνα 2.2 Αφαίρεση μεταλλικής πρόσοψης Εικόνα 2.3 Αφαίρεση πλαστικού καλύμματος*

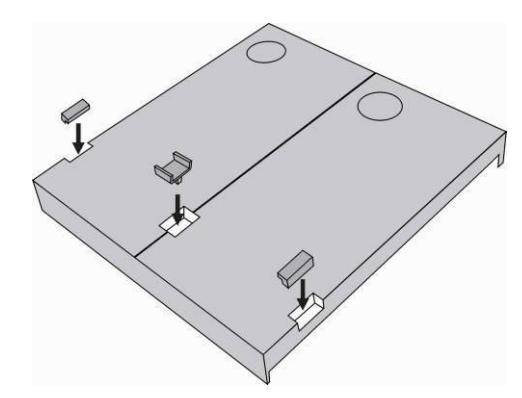

*Εικόνα 2.4 Συναρμολόγηση πολλαπλών μονάδων*

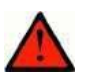

### **Προειδοποίηση**

- Ποτέ μην αφαιρέσετε την κύρια πλακέτα ή το ηλεκτρονικό σύστημα της κάμερας που βρίσκονται κάτω από το πλαστικό κάλυμμα. Μην αποσυνδέσετε το επίπεδο καλώδιο σύνδεσης της κάμερας με την κύρια πλακέτα. Μην λυγίζετε και μην πιέζετε αυτό το καλώδιο.
- 4. Για να συνδέσετε πολλές μονάδες μαζί ενώστε τις πλάτες των συσκευών όπως υποδεικνύεται στην εικόνα 2.4, τοποθετώντας την βασική μονάδα στα αριστερά και τις μονάδες επέκτασης στα δεξιά. Το καλώδιο διασύνδεσης θα συνδεθεί αργότερα!
- 5. Κλείστε τις πλευρικές τρύπες εισαγωγής καλωδίων που δεν θα χρησιμοποιήσετε, με τα μαύρα πλαστικά καλύμματα που υπάρχουν στη συσκευασία, όπως στην εικόνα 2.4.
- 6. Εάν χρησιμοποιήσετε γείσο προστασίας από τη βροχή τοποθετείστε το πρώτο στον τοίχο.
- 7. Περάστε τα καλώδια σύνδεσης (Ethernet, κυπρί, τροφοδοσία) διαμέσου των πλευρικών τρυπών που βρίσκονται στην πλάτη της συσκευής. Βιδώστε το 2N ® Helios IP στον τοίχο με βίδες, όπως φαίνεται στην εικόνα 2.6.

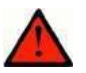

### **Προειδοποίηση**

 Σιγουρευτείτε ότι η επιφάνεια στήριξης του 2N® Helios IP είναι απόλυτα επίπεδη. Αποφύγετε μηχανική υπερπίεση στο κάτω μέρος του καλύμματος κατά το βίδωμα. Λανθασμένη εγκατάσταση επάνω σε ανώμαλη επιφάνεια μπορεί να επιφέρει παραμόρφωση της συσκευής, ατελές κλείσιμο και άρα εσφαλμένη λειτουργία του προϊόντος.

- 8. Όταν τοποθετήσετε γείσο προστασίας, επικολλήστε τό επάνω και τα πλαϊνά άκρα του στον τοίχο με σιλικόνη, για να εμποδίσετε την είσοδο του νερού στην συσκευή. Εικόνα 2.5
- 9. Συνδέστε τα καλώδια όπως περιγράφεται στην υποενότητα 2.4., Εγκατάσταση Ηλεκτρολογική εγκατάσταση. Βεβαιωθείτε τα καλώδια ότι δεν πιέζονται κατά την τοποθέτηση του πλαστικού καλύμματος. Για τη σωστή τακτοποίηση των καλωδίων μέσα στη συσκευή δείτε την εικόνα 2.7

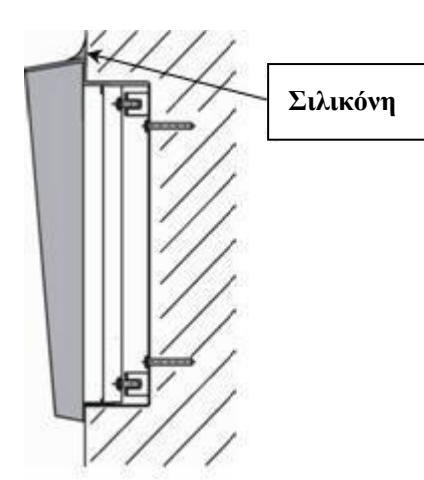

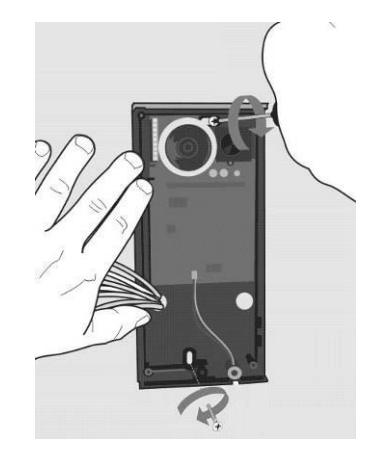

*Εικόνα 2.5 Στερέωση γείσου Εικόνα 2.6 Στερέωση στον τοίχο*

- 10. Αφαιρέστε από την οθόνη πληροφοριών (display) την προστατευτική μεμβράνη (μόνο για συσκευές 2N ® Helios IP Vario που είναι εξοπλισμένες με display).
- 11. Βεβαιωθείτε ότι τα καλώδια που περνάνε μέσα στη συσκευή έχουν ταξινομηθεί σωστά και ότι κανένα από αυτά δεν εμποδίζει το τέλειο κλείσιμο του πλαστικού καλύμματος.
- 12. Σιγουρευτείτε ότι τα τρία ποδαράκια της πλαστικής βάσης στήριξης του μεγαφώνου έχουν ταιριάξει σωστά μέσα στις αντίστοιχες τρύπες.
- 13. Αφού στηρίξετε τη συσκευή στον τοίχο και συνδέσετε όλα τα καλώδια επανατοποθετείστε το πλαστικό κάλυμμα βιδώνοντας και τις τέσσερις βίδες του με ένα σταυροκατσάβιδο.

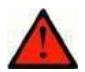

### **Προειδοποίηση**

- Μην ξεχάσετε να σφίξετε προσεκτικά και τις τέσσερις βίδες στις γωνίες του πλαστικού καλύμματος, για να στερεώσετε σωστά το μονωτικό υλικό του μεγαφώνου μετά την ηλεκτρική εγκατάσταση, ώστε να αποτρέψετε την είσοδο νερού σε αυτό!
- 14. Αφαιρέστε τις πινακίδες αναγραφής ονόματος από το πλαστικό κάλυμμα, όπως υποδεικνύεται στην εικόνα 2.8., χρησιμοποιώντας ένα επίπεδο κατσαβίδι.
- 15. Αφαιρέστε τα πλαστικά ενθέματα από τις πινακίδες αναγραφής ονόματος.
- 16. Εισαγάγετε τις ετικέτες με τα γραμμένα ονόματα.
- 17. Επανατοποθετήστε στις πινακίδες ονόματος τα πλαστικά ενθέματα.
- 18. Επανατοποθετήστε τις πινακίδες αναγραφής ονόματος στις οποίες έχετε τοποθετήσει τις γραμμένες ετικέτες, επάνω στο πλαστικό κάλυμμα, πιέζοντάς τες στη θέση τους μέχρι να ακούσετε ένα χαρακτηριστικό κλικ.
- 19. Ελέγξτε εάν το σφράγισμα στεγανότητας από σιλικόνη έχει εισαχθεί κανονικά στο αυλάκωμα που υπάρχει στο επάνω μέρος του πλαστικού καλύμματος. Το σιλικονούχο σφράγισμα στεγανότητας περιλαμβάνεται στην συσκευασία. Επανατοποθετήστε με προσοχή το πλαστικό κάλυμμα και στερεώστε το καλά με τις βίδες.
- 20. Κλείστε τη συσκευή στηρίζοντας τη μεταλλική πρόσοψη με τις βίδες.

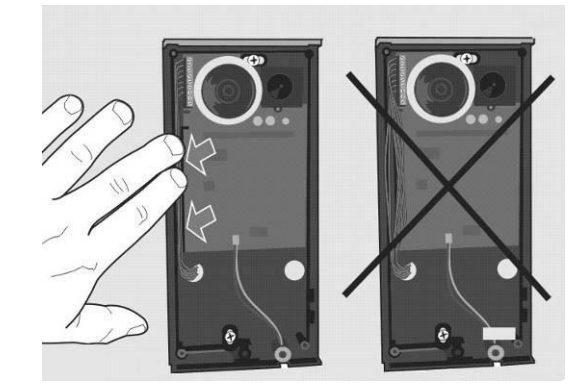

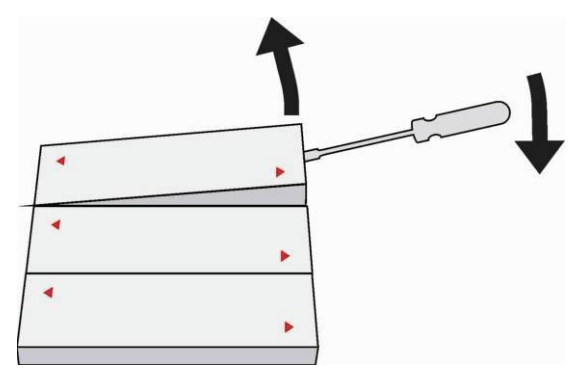

*Εικόνα 2.7 Τακτοποίηση καλωδίων Εικόνα 2.8 Αφαίρεση πινακίδας ονόματος*

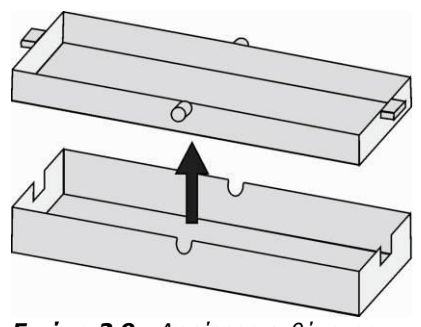

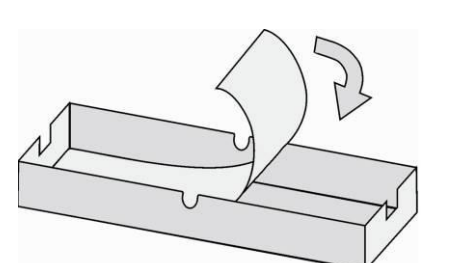

*Εικόνα 2.9 Αφαίρεση ενθέματος Εικόνα 2.10 Εισαγωγή ετικέττας*

### **Κανόνες υπαίθριας εγκατάστασης**

- Πάντα να συνδέετε τον οπίσθιο φωτισμό πλήκτρων Χρησιμεύει για θέρμανση.
- Ο αρμός μεταξύ του γείσου και του τοίχου πρέπει πάντα να γεμίζεται με σιλικόνη για επίτευξη απόλυτης στεγανότητας (δείτε εικόνα 2.5).
- Το νερό δεν πρέπει να διαρρεύσει μέσα στη συσκευή ή κατά μήκος της καλωδίωσης.

### **Αναγραφή και Εκτύπωση ονομάτων**

Κάθε συσκευασία 2N ® Helios IP Vario περιλαμβάνει ένα φύλλο διαφανούς ζελατίνας για εκτύπωση laser. Κόψτε το τυπωμένο φύλλο σε κομματάκια και εισαγάγετε τις ετικέτες στις πινακίδες αναγραφής ονόματος. Μην χρησιμοποιείτε χαρτί γιατί μπορεί να καταστραφεί από τυχόν διαρροή νερού.

Τα κόκκινα βέλη είναι τυπωμένα επάνω στην πρόσοψη των πινακίδων αναγραφής ονόματος. Βεβαιωθείτε ότι το κόκκινο βέλος δεν κρύβει το όνομα. Σας προτείνουμε να χρησιμοποιήσετε ένα πρότυπο εκτύπωσης ετικετών (MS Word) διαθέσιμο: [www.2n.cz](http://www.2n.cz/)

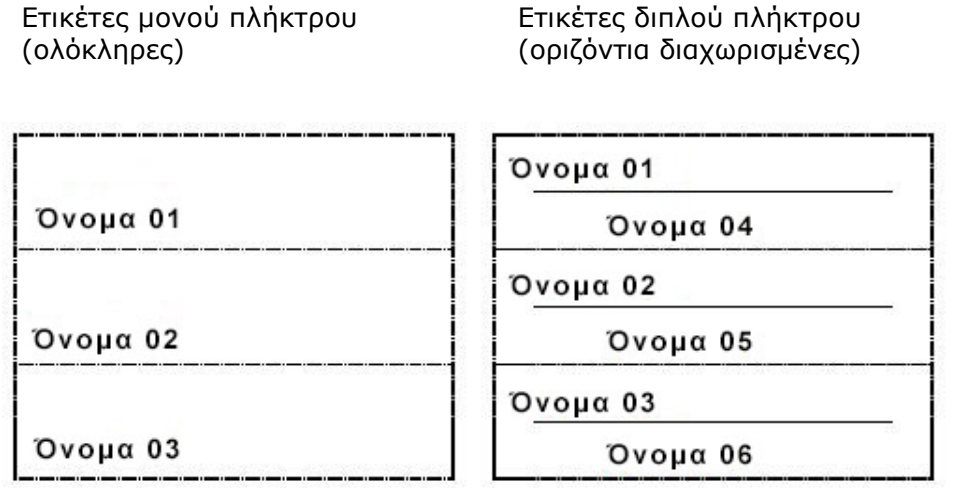

## <span id="page-21-0"></span>**Εντοιχιζόμενη στήριξη**

Ακολουθείστε τις οδηγίες εγκατάστασης που περιλαμβάνονται στη συσκευασία του κουτιού εντοιχισμού.

## <span id="page-21-1"></span>**Στήριξη αντιβανδαλιστικού κουτιού**

Ακολουθείστε τις οδηγίες εγκατάστασης που περιλαμβάνονται στη συσκευασία του αντιβανδαλιστικού κουτιού εντοιχισμού.

# <span id="page-22-0"></span>**2.3 Ηλεκτρική εγκατάσταση - Σύνδεση**

Το 2N ® Helios IP Vario σχεδιάστηκε για να συνδεθεί σε ένα δίκτυο υπολογιστών Ethernet (10/100BASE-T) χρησιμοποιώντας ένα καλώδιο UTP. Χρησιμοποιείστε ένα καλώδιο CAT 5e UTP τουλάχιστον για τη σύνδεση.

Το 2N ® Helios IP Vario τροφοδοτείται μέσω της τεχνολογίας PoE (Power over Ethernet). Επομένως δεν υπάρχει ανάγκη πρόσθετης καλωδίωσης για τροφοδοσία. Εάν το Ethernet δίκτυό σας, δεν είναι εξοπλισμένο με τεχνολογία PoE είναι δυνατόν να χρησιμοποιήσετε ένα PoE injector, Κωδικός παραγγελίας No. 91378100. Εναλλακτικά, μπορείτε να χρησιμοποιήσετε ένα ανεξάρτητο τροφοδοτικό, Κωδικός παραγγελίας No. 91341481E. Το 2N ® Helios IP Vario είναι ρυθμισμένο επάνω σε ένα ολοκληρωμένο σύστημα διαχείρισης web server, το οποίο μπορείτε να ελέγχεται από οποιοδήποτε πρόγραμμα περιήγησης ιστού (web browser), π.χ., Mozilla Firefox, Internet Explorer κλπ.

### <span id="page-22-1"></span>**Περιγραφή συνδέσεων πλακέτας**

Στην **Εικόνα 2.11** απεικονίζονται οι θέσεις των υποδοχών σύνδεσης (Connectors) επάνω στην πλακέτα τυπωμένου κυκλώματος (PCB) της συσκευής. Oι υποδοχές σύνδεσης επάνω στις οποίες μπορούν να συνδεθούν τα διάφορα εξαρτήματα και οι υποδοχές σύνδεσης που χρησιμεύουν για την ρύθμιση του 2N ® Helios IP Vario, επισημαίνονται επάνω στην πλακέτα. Το καλώδιο UTP για τη σύνδεση Ethernet πρέπει να συνδεθεί στην κλεμοσειρά X2 όπως φαίνεται στον **Πίνακα 2.1**. Η κλεμοσειρά X2 μπορεί να αφαιρεθεί από την πλακέτα για διευκόλυνση στη σύνδεση. Οι συνδέσεις σε κάθε υποδοχέα σύνδεσης (connectors) περιγράφεται αναλυτικά στις παρακάτω παραγράφους.

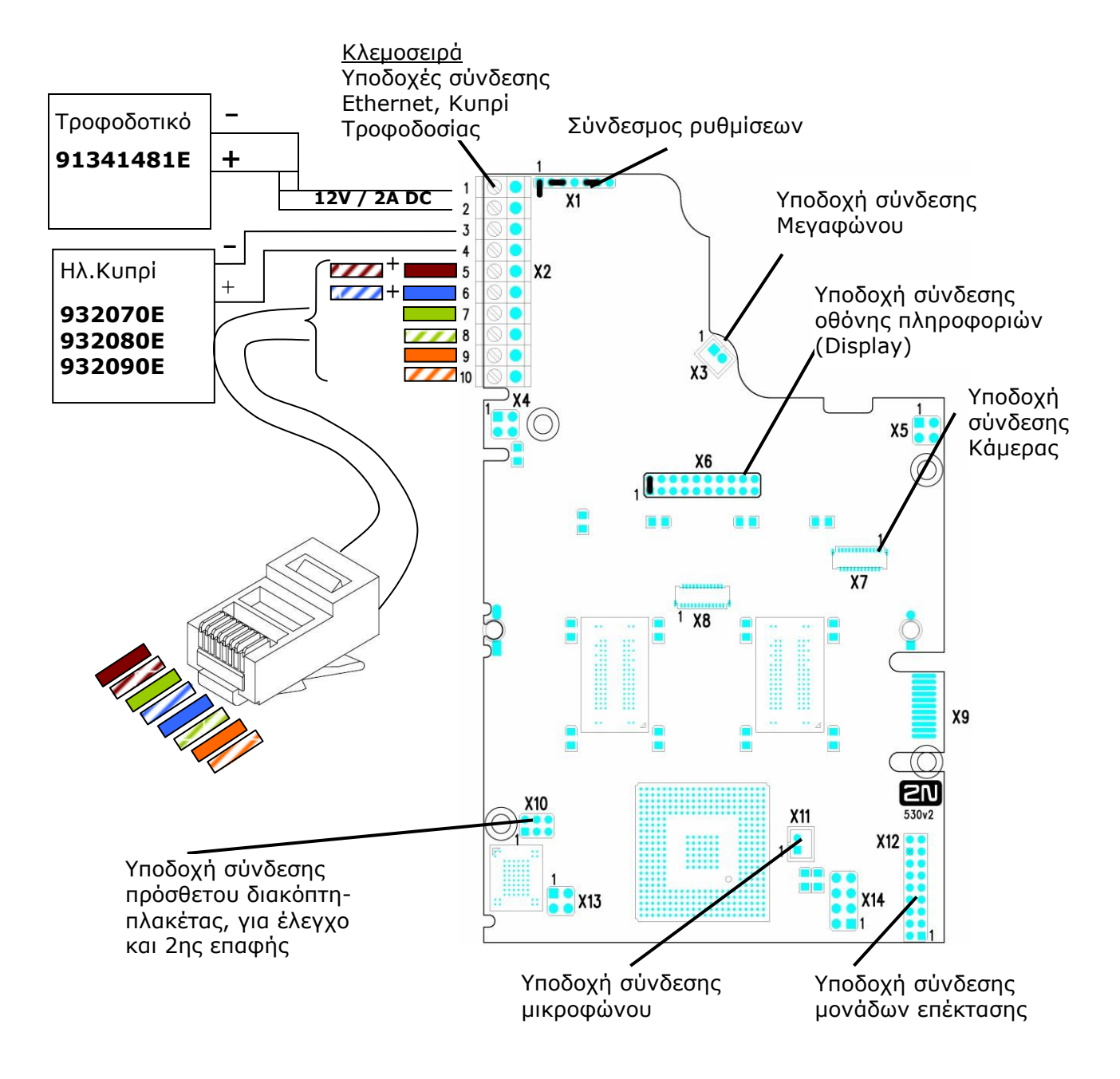

*Εικόνα 2.11 Περιγραφή των υποδοχών σύνδεσης (connectors) 2N® Helios IP Vario, PCB έκδοση 530v2*

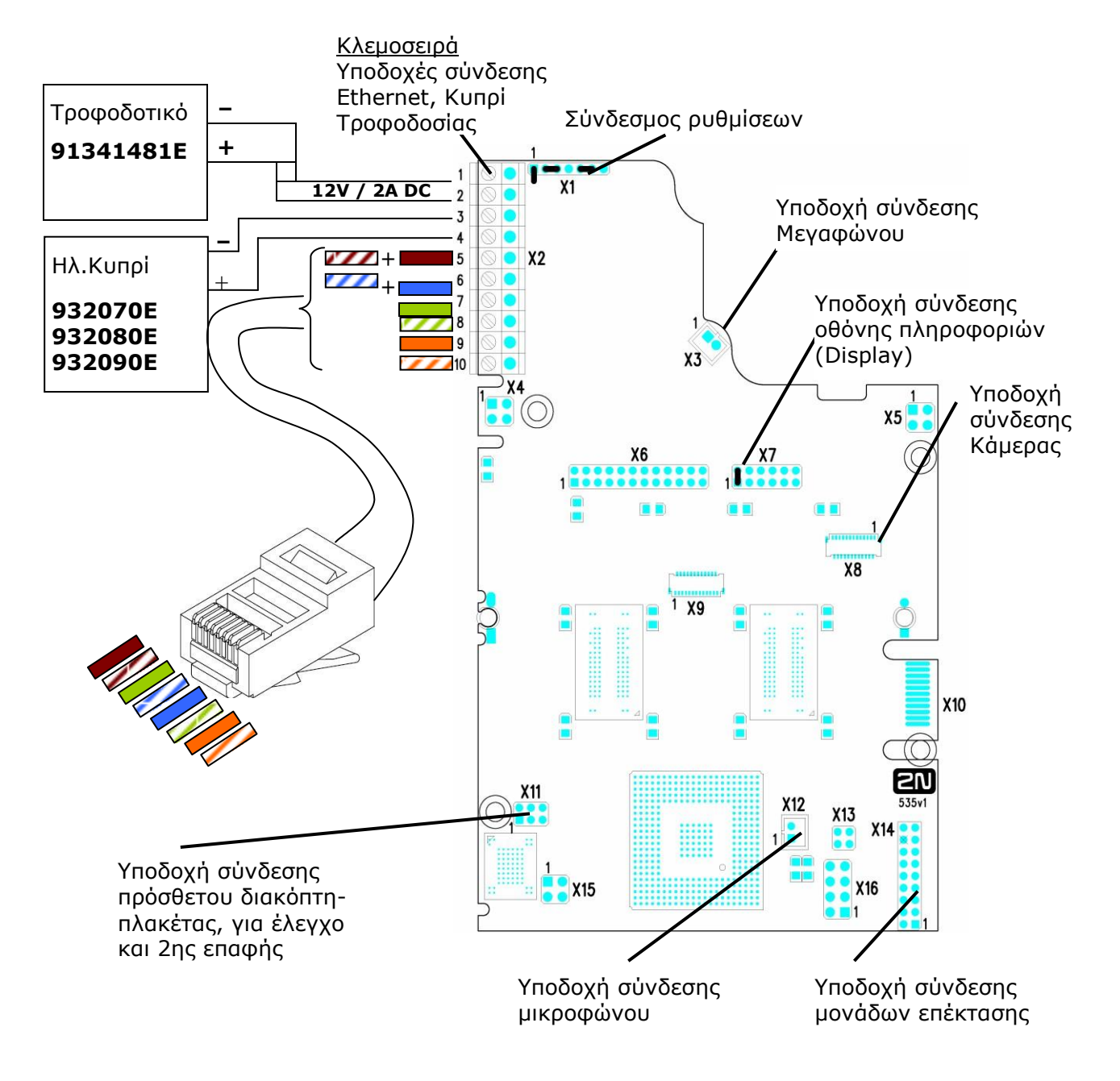

*Εικόνα 2.12 Περιγραφή των υποδοχών σύνδεσης (connectors) 2N® Helios IP Vario, PCB εκδόσεις 535v1, 535v2*

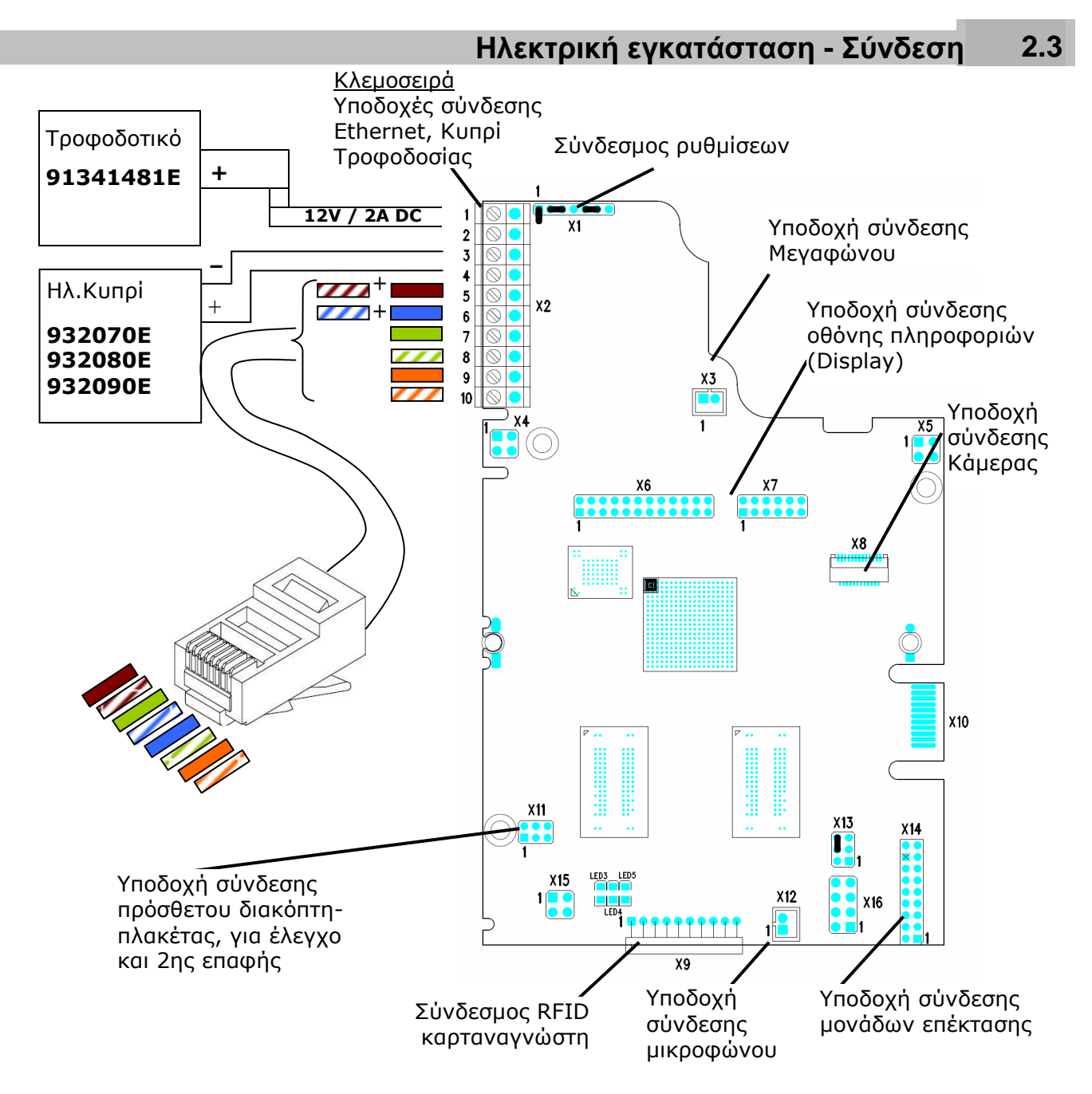

*Εικόνα 2.13 Περιγραφή των υποδοχών σύνδεσης (connectors) 2N® Helios IP Vario, PCB έκδοση 535v5*

## **Συνδέσεις κλεμοσειράς X2**

Η κλεμοσειρά X2 περιλαμβάνει 10 ακροδέκτες των οποίων οι λειτουργίες ξεχωρίζουν από το χρώμα. Οι ακροδέκτες 5–10 χρησιμοποιούνται για τη σύνδεση του 2N ® Helios IP Vario στο Ethernet. Οι ακροδέκτες 3–4 σχεδιάστηκαν για την σύνδεση της ηλεκτρικής κλειδαριάς (κυπρί) και οι ακροδέκτες 1–2 χρησιμεύουν στο να συνδέσετε ένα εξωτερικό τροφοδοτικό 12V / 2A DC εάν δεν είναι διαθέσιμη η τροφοδοσία PoE.

- 1. Η κλεμοσειρά περιλαμβάνεται στη συσκευασία. Για να ρυθμίσετε ένα ήδη εγκατεστημένο 2N ® Helios IP Vario, αποσυνδέστε το από την τροφοδοσία. Στη συνέχεια τραβήξτε την κλεμοσειρά για να την αφαιρέσετε από την πλακέτα του τυπωμένου κυκλώματος της συσκευής.
- 2. Εισαγάγετε τα σύρματα στους αντίστοιχους ακροδέκτες.
- 3. Σφίξτε τις βίδες χρησιμοποιώντας ένα μικρό επίπεδο κατσαβίδι (δοκιμαστικό).
- 4. Επανατοποθετήστε την κλεμοσειρά στην θέση της επάνω στην πλακέτα.

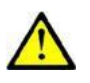

### **Προσοχή**

 Τακτοποιείστε σωστά τα καλώδια που περνούν μέσα στη συσκευή έτσι ώστε να διέρχονται μέσα από το σχετικό αυλάκι. Σιγουρευτείτε ότι δεν πατιούνται και δεν λυγίζουν. Για τη σωστή τακτοποίηση των καλωδίων δείτε την Εικόνα 2.7.

### **Σύνδεση Ethernet**

### **Για τις συνδέσεις και τη σημασία των καλωδίων δείτε τον παρακάτω πίνακα.**

Ενώστε μεταξύ τους τα σύρματα 4 (μπλε) και 5 (άσπρο-μπλε) του UTP καλωδίου και συνδέστε τα μαζί στον ακροδέκτη 6 της κλεμοσειράς Χ2 του 2N ® Helios IP Vario. Με τον ίδιο τρόπο ενώστε μεταξύ τους τα σύρματα 7 (άσπρο-καφέ) and 8 (καφέ) και συνδέστε τα μαζί στον ακροδέκτη 5 της κλεμοσειράς Χ2 του 2N ® Helios IP Vario.

| <b>RJ-45</b> |                |         |                          | 2N® Helios IP Vario         |            |
|--------------|----------------|---------|--------------------------|-----------------------------|------------|
|              | Pin No.        |         |                          | Σήμανση Χρώμα Νο. Ακροδέκτη | Κλεμοσειρά |
|              |                | $Tx +$  | ,,,                      | 10                          |            |
|              | $\overline{2}$ | $Tx -$  |                          | 9                           |            |
|              | 3              | $Rx+$   |                          | 8                           | 5          |
|              | 4              | $PoE -$ |                          | 6                           |            |
|              | 5              | $PoE -$ | $\overline{\phantom{a}}$ | 6                           | 8<br>9     |
|              | 6              | $Rx -$  |                          |                             | 10         |
| 8            | 7              | $PoE +$ | ,,,,                     | 5                           |            |
|              | 8              | $PoE +$ |                          | 5                           |            |

*Πίνακας 2.1 Συνδέσεις κλεμοσειράς Χ2 για Ethernet*

### **Σύνδεση ηλεκτρικής κλειδαριάς (κυπρί)**

Συνδέστε το κυπρί στους ακροδέκτες 3 and 4 της κλεμοσειράς X2.

| Ηλεκτρική κλειδαριά                  | 2N® Helios IP Vario |  |                            |                  |  |
|--------------------------------------|---------------------|--|----------------------------|------------------|--|
| (Kunpi)                              |                     |  | Σήμανση Χρώμα Νο Ακροδέκτη | Κλεμοσειρά<br>УJ |  |
| G <sub>2</sub><br>932070E<br>932080E |                     |  | 3                          | з<br>4           |  |
| 932090E                              |                     |  |                            |                  |  |

*Πίνακας 2.2 Συνδέσεις κλεμοσειράς Χ2 για ηλεκτρική κλειδαριά (κυπρί).*

Οι ακροδέκτες 3 και 4 της κλεμοσειράς X2 συνδέονται συνδέονται εσωτερικά με έναν ηλεκτρονόμο (ρελέ) επάνω στην πλακέτα του 2N ® Helios IP Vario. Οι ακροδέκτες αυτού του ηλεκτρονόμου (ρελέ) μπορούν να ενεργούν σαν **normally open** ή **normally closed** επαφές. Η διαμόρφωση επιτυγχάνεται μέσω του συνδέσμου ρυθμίσεων X1 όπως περιγράφεται παρακάτω στην υποενότητα: Διαμόρφωση συνδέσμου ρυθμίσεων. Με τον σύνδεσμο ρυθμίσεων Χ1, καθορίστε επίσης εάν η ηλεκτρική κλειδαριά θα τροφοδοτείται από ένα εξωτερικό ή ένα εσωτερικό τροφοδοτικό (PoE).

### **Σύνδεση εξωτερικού τροφοδοτικού**

Εάν το δίκτυο Ethernet δεν είναι εξοπλισμένο με τεχνολογία PoE, έχετε δύο εναλλακτικές επιλογές για να τροφοδοτήσετε με ρεύμα το 2N ® Helios IP Vario.

- 1. Χρησιμοποιώντας ένα PoE injector, Κωδ. No. 91378100. Τότε το 2N ® Helios IP Vario θα τροφοδοτείται από το καλώδιο Ethernet όπως φαίνεται παραπάνω στον πίνακα 1.
- 2. Χρησιμοποιώντας ένα εξωτερικό τροφοδοτικό, Κωδ. No. 91341481E.

Η εξωτερική τροφοδοσία μπορεί να συνδεθεί στους ακροδέκτες 1 and 2.

| <b>Electric lock</b> | 2N® Helios IP Vario |  |               |                         |
|----------------------|---------------------|--|---------------|-------------------------|
|                      | Σήμανση  Χρώμα      |  | Νο. Ακροδέκτη | Κλεμοσειρά<br><b>X2</b> |
| 91341481E            | ╇                   |  |               |                         |

*Πίνακας 2.3 Συνδέσεις κλεμοσειράς Χ2 για Τροφοδοτικό*

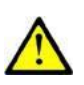

## **Σημαντική παρατήρηση!**

- Όταν ο σύνδεσμος ρυθμίσεων Χ1 είναι ρυθμισμένος για την **τροφοδοσία του κυπρί εσωτερικά** (Πίνακας 2.4) τότε στις επαφές 3,4 της κλεμοσειράς Χ2 εμφανίζεται τάση. Σε αυτή την περίπτωση το κυπρί πρέπει να συνδεθεί απ' ευθείας επάνω στις επαφές 3 και 4 της κλεμοσειράς (χωρίς τη μεσολάβηση μετ/στή ή τροφοδοτικού).
- Όταν ο σύνδεσμος ρυθμίσεων Χ1 είναι ρυθμισμένος για την **τροφοδοσία του κυπρί εξωτερικά (**Πίνακας 2.4) τότε οι επαφές 3,4 της κλεμοσειράς Χ2 είναι **ξερές επαφές** (δεν έχουν τάση στα άκρα τους). Σε αυτή την περίπτωση το κυπρί πρέπει να συνδεθεί επάνω στις επαφές 3 και 4 της κλεμοσειράς **σε σειρά με ένα μετασχηματιστή** ή τροφοδοτικό.

### <span id="page-28-0"></span>**Διαμόρφωση συνδέσμου ρυθμίσεων Χ1**

Ο σύνδεσμος ρυθμίσεων X1 βρίσκεται στο επάνω μέρος της πλακέτας του τυπωμένου κυκλώματος. Τοποθετήστε κατάλληλα τους βραχυκυκλωτήρες (jumpers) για να καθορίσετε εάν ηλεκτρονόμος (ρελέ) που ελέγχει τις επαφές για την ηλεκτρική κλειδαριά (κυπρί) δίνει **normally open** ή **normally closed** λειτουργία και εάν θα μπορεί να τροφοδοτείται **εσωτερικά** ή **εξωτερικά.**

| Τροφοδοσία κυπρί    | Ηλεκτρονόμος (ρελέ)       |                         | Ρύθμιση συνδέσμου Χ1                |  |
|---------------------|---------------------------|-------------------------|-------------------------------------|--|
| Εσωτερικά Εξωτερικά | <b>Normally</b><br>closed | <b>Normally</b><br>open | Θέσεις Βραχυκυκλωτήρων<br>(jumpers) |  |
|                     |                           |                         | 1234567                             |  |
|                     |                           |                         | 1234567                             |  |
|                     |                           |                         | $\bullet$<br>1234567                |  |
|                     |                           |                         | $\bullet$<br>1234567                |  |

*Πίνακας 2.4 Διαμόρφωση συνδέσμου ρυθμίσεων Χ1 (θέσεις βραχυκυκλωτήρων)*

# <span id="page-28-1"></span>**Υποδοχή σύνδεσης οθόνης πληροφοριών (display)**

Η υποδοχή σύνδεσης της οθόνης πληροφοριών (display), περιλαμβάνει τις ακίδες ενεργοποίησης - απενεργοποίησης ON/OFF του οπίσθιου φωτισμού των πινακίδων ονόματος του 2N ® Helios IP Vario. Οι υπόλοιπες ακίδες προορίζονται για την σύνδεση της οθόνης.

## **Διαδικασία επαναφοράς 2N® Helios IP Vario**

- 1. Αποσυνδέστε την τροφοδοσία από το 2N ® Helios IP Vario.
- 2. Συνδέστε τον βραχυκυκλωτήρα (jumper) στην θέση επαναφοράς (προεπιλεγμένη ρύθμιση), (ή τοποθετήστε τον διακόπτη κάτω από την οθόνη πληροφοριών (display) στη θέση F\_RES, για τα μοντέλα που είναι εξοπλισμένα με display και με πλακέτες έκδοσης 535v1 και 535v2).
- 3. Συνδέστε την τροφοδοσία στο 2N® Helios IP Vario και περιμένετε μέχρι να ακούσετε τον χαρακτηριστικό ήχο εκκίνησης.
- 4. Αποσυνδέστε την τροφοδοσία από το 2N ® Helios IP Vario.
- 5. Αφαιρέστε τον βραχυκυκλωτήρα (jumper) από την θέση επαναφοράς (προεπιλεγμένη ρύθμιση), (ή τοποθετήστε τον διακόπτη κάτω από την οθόνη πληροφοριών (display) στη θέση NORMAL, για τα μοντέλα που είναι εξοπλισμένα με display και με πλακέτες έκδοσης 535v1 και 535v2).

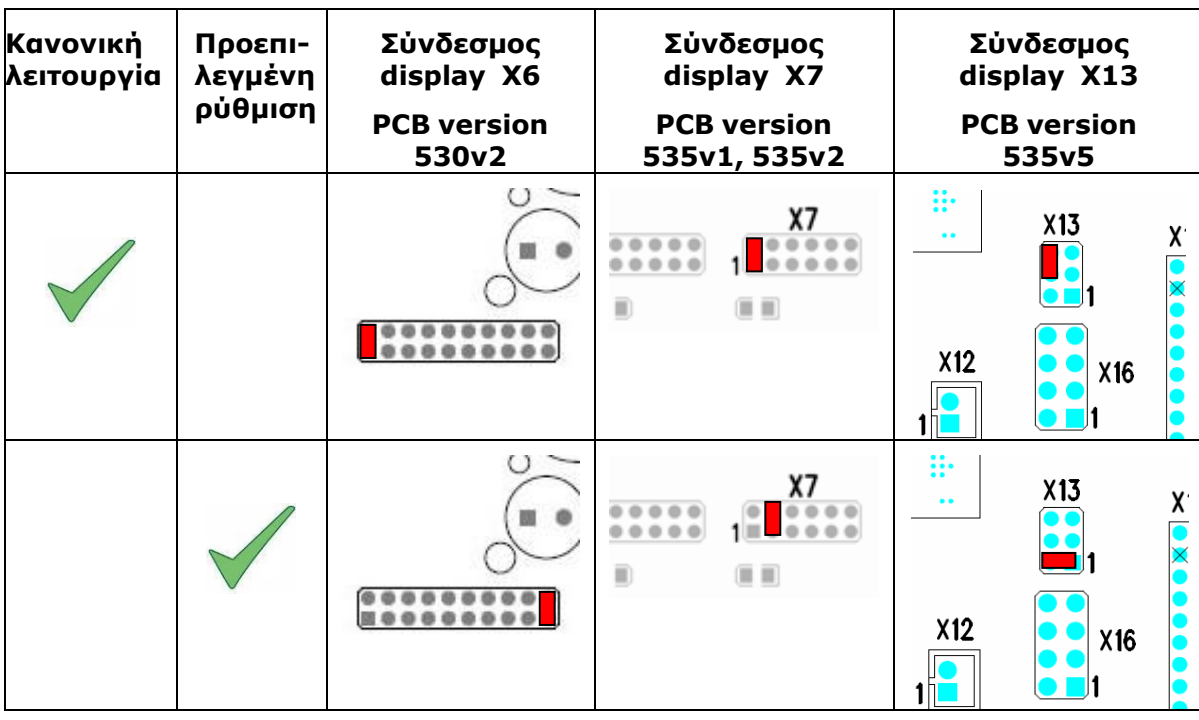

6. Συνδέστε την τροφοδοσία στο 2N ® Helios IP Vario.

*Πίνακας 2.5 Διαμόρφωση βραχυκυκλωτήρων (jumpers) υποδοχής σύνδεσης οθόνης πληροφοριών (display)*

Για να επαναφέρετε τις προεπιλεγμένες τιμές σε ένα 2N ® Helios IP Vario εξοπλισμένο με οθόνη πληροφοριών (display), θέστε το διακόπτη στην κάτω δεξιά γωνία της οθόνης στη θέση F\_RES. Αυτό ισχύει μόνο για τις μονάδες με εκδόσεις πλακέτας 535v1 και 535v2. Για την έκδοση 535v5, χρησιμοποιείστε ένα jumper στο σύνδεσμο X19.

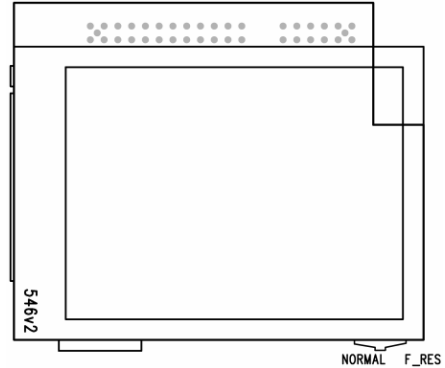

*Eικόνα 2.14 Διαδικασία επαναφοράς – Μοντέλο με οθόνη πληροφοριών (Display).*

### <span id="page-30-0"></span>**Σύνδεση καρταναγνώστη**

Οι συσκευές 2N ® Helios IP Vario (Part Nos. 91371…U) μπορούν να εξοπλιστούν με μια εσωτερική μονάδα πολλαπλών λειτουργιών που περιλαμβάνει μια συσκευή ανάγνωσης καρτών RFID (Part No. 9137430E). Αυτή η μονάδα βελτιώνει τις λειτουργίες των συσκευών 2N ® Helios IP Vario με έναν καρταναγνώστη EM41XX RFID, δύο ηλεκτρονόμους (ρελέ) για μεταγωγή εξωτερικού φορτίου, δύο λογικές εισόδους και διασυνδέσεις RS-485 και Wiegand. Ωστόσο η τρέχουσα έκδοση λογισμικού του 2 $\mathtt{N}^{\circledast}$ Helios IP Vario υποστηρίζει μόνο συσκευή ανάγνωσης καρτών και ηλεκτρονόμους (ρελέ).

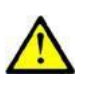

### **Προσοχή**

 Μόνο οι μονάδες 2N ® Helios IP Vario που τελειώνουν σε U (π.χ. 91371...U) μπορούν να εξοπλιστούν με καρταναγνώστη.

### **Τοποθέτηση καρταναγνώστη**

- 1. Αποσυνδέστε την τροφοδοσία από το 2N ® Helios IP Vario.
- 2. Χρησιμοποιείστε το εξαγωνικό κλειδί (τύπου alen) που περιλαμβάνεται στη συσκευασία για να ξεβιδώσετε και να αφαιρέστε τη μεταλλική πρόσοψη του 2N ® Helios IP (Εικόνα 2.2).
- 3. Χρησιμοποιείστε ένα σταυροκατσάβιδο για να ξεβιδώσετε και να αφαιρέστε το πλαστικό κάλυμμα (Εικόνα 2.3).
- 4. Συνδέστε τον καρταναγνώστη στην υποδοχή σύνδεσης καρταναγνώστη RFID X9, στο κάτω μέρος της βασικής πλακέτας του 2N ® Helios IP Vario, αφού σιγουρευτείτε ότι το καλώδιο του μικροφώνου περνάει κάτω από την πλακέτα του καρταναγνώστη.
- 5. Χρησιμοποιείστε τις επισυναπτόμενες βίδες για να στηρίξετε την μονάδα του καρταναγνώστη επάνω στην πλαστική πλάτη του 2N ® Helios IP Vario.
- 6. Συνδέστε τα καλώδια που χρειάζεστε, κατά περίπτωση, επάνω στον καρταναγνώστη.
- 7. Επανατοποθετήστε με προσοχή το πλαστικό κάλυμμα και στερεώστε το καλά με τις βίδες.
- 8. Κλείστε τη συσκευή στηρίζοντας τη μεταλλική πρόσοψη με τη βίδα.

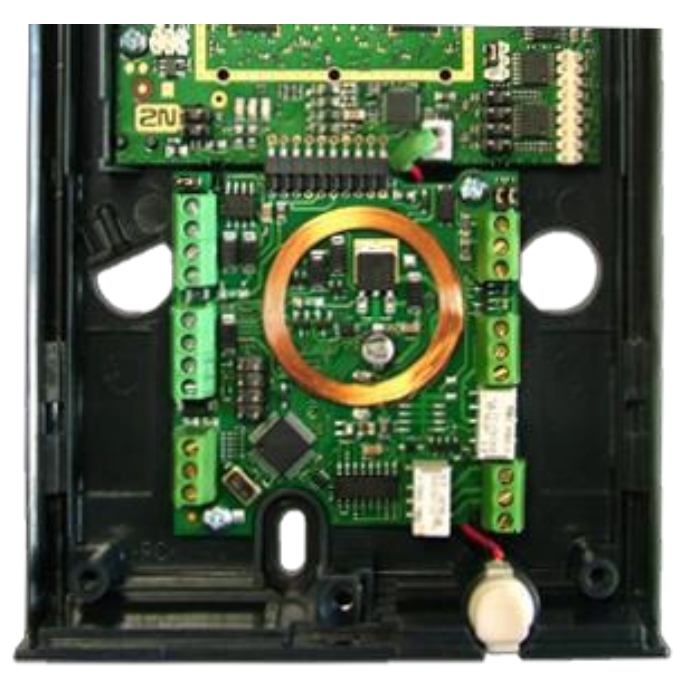

# <span id="page-31-0"></span>**2.4 Ολοκλήρωση εγκατάστασης**

- 1. Μην ξεχάσετε να σφραγίσετε με προσοχή την τρύπα απ' όπου περνάνε τα καλώδια μέσα στο 2N® Helios IP Vario για να αποτρέψετε τη διαρροή νερού και την καταστροφή των ηλεκτρονικών μερών λόγω συμπύκνωσης υδρατμών.
- 2. Βεβαιωθείτε ότι τα καλώδια μέσα στο 2N ® Helios IP Vario δεν πιέζονται και τοποθετήστε το διαφανές προστατευτικό πλαστικό κάλυμμα προσέχοντας ώστε οι μεταλλικές ακίδες σύνδεσης του πλαστικού καλύμματος να εισέλθουν σωστά μέσα στις υποδοχές που βρίσκονται επάνω στην ηλεκτρονική πλακέτα. Πιέστε το πλαστικό κάλυμμα στη θέση του με μέτρο. Εάν κάποιο τμήμα του πλαστικού καλύμματος ή κάποια γωνία του δεν πατάει καλά εξ' αιτίας κάποιου εμποδίου, αφαιρέστε το κάλυμμα και βρείτε το εμπόδιο. Στη συνέχεια σφίξτε τις βίδες στις τέσσερις γωνίες σωστά.
- 3. Για τη στερέωση της μεταλλικής πρόσοψης ακολουθήστε τα βήματα που περιγράφονται στην υποενότητα για την αντικατάσταση ετικετών των ονομάτων (Εικόνα. 2.2). Βεβαιωθείτε ότι τα δύο καλύμματα ταιριάζουν καλά και είναι απολύτως επίπεδα. Εάν το κάτω μέρος είναι χαλαρό, η επιφάνεια του τοίχου είναι μάλλον ανώμαλη. Υποστηρίξτε τις γωνίες για να αποτρέψετε την κάμψη της συσκευής.

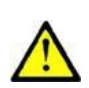

### **Caution**

- Μια λανθασμένη τοποθέτηση μπορεί να δημιουργήσει προβλήματα στη λειτουργία των πλήκτρων.
- Μια λανθασμένη εξωτερική τοποθέτηση μπορεί να προκαλέσει διαρροή νερού στο εσωτερικό της συσκευής και βλάβη στα ηλεκτρονικά κυκλώματα.

# <span id="page-31-1"></span>**Συνήθη σφάλματα στήριξης καλύμματος**

Στις παρακάτω φωτογραφίες, ένα μέρος του πλαστικού καλύμματος έχει αφαιρεθεί για να φανούν καλύτερα το στεγανοποιημένο μεγάφωνο και τα σημεία επαφής της σφράγισης του καλύμματος. Το επίπεδο της εγκάρσιας τομής του πλαστικού καλύμματος σημειώνεται με λευκό χρώμα για να ξεχωρίζει στην εικόνα.

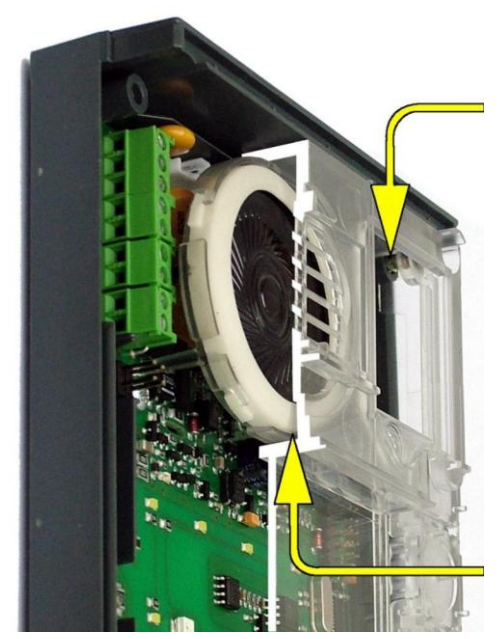

Ανεπαρκώς σφιγμένη βίδα (αυτό μπορεί να συμβαίνει όταν έχουν μαγκωθεί τα καλώδια)

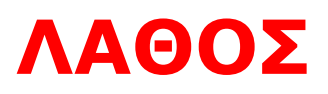

Υπάρχει κενό μεταξύ του πλαστικού καλύμματος και του μονωτικού υλικού του μεγαφώνου.

- Το νερό μπορεί να εισέλθει και να προκαλέσει ηλεκτρονική βλάβη.

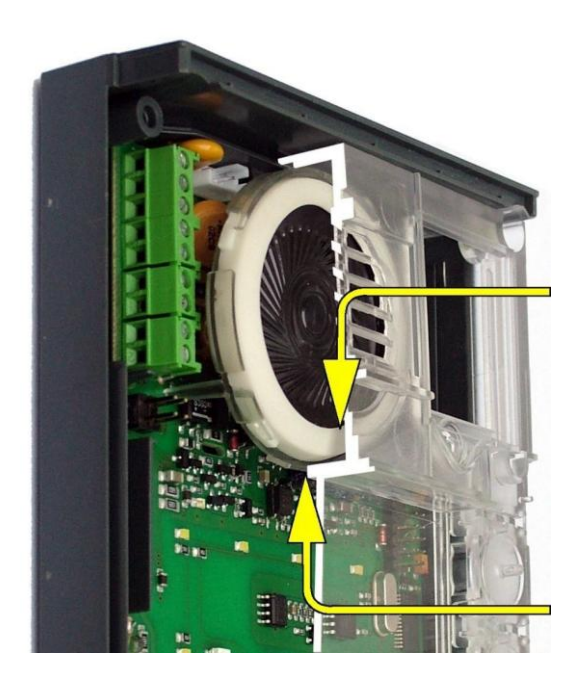

# **ΛΑΘΟΣ**

Υπάρχει κενό μεταξύ του πλαστικού καλύμματος και του μονωτικού υλικού του μεγαφώνου.

- Το νερό μπορεί να εισέλθει και να προκαλέσει ηλεκτρονική βλάβη.

Εάν η πλαστική βάση στήριξης του μεγαφώνου μπει σε λάθος θέση, το πλαστικό κάλυμμα μπορεί να γαντζώσει επάνω στο χείλος της βάσης στήριξης του μεγαφώνου (βλέπε βέλος) και να την παραμορφώσει. Το νερό επίσης μπορεί να εισέλθει και να προκαλέσει ηλεκτρονική βλάβη (δες το επάνω βέλος)

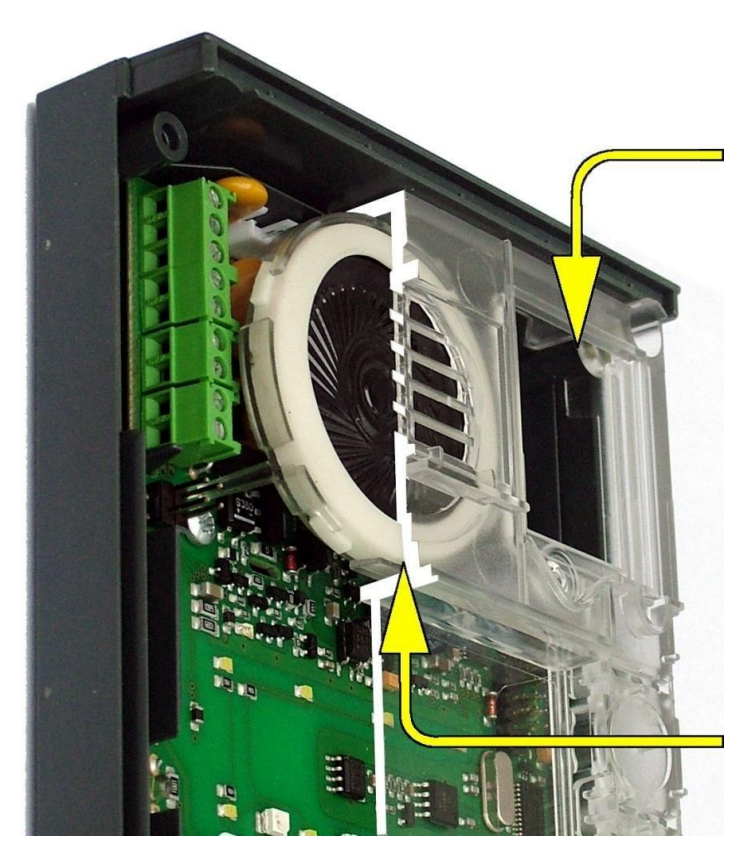

### **Σωστά σφιγμένη βίδα**

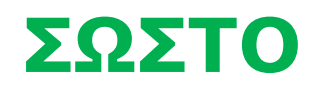

Το μονωτικό υλικό του μεγαφώνου αγγίζει το πλαστικό κάλυμμα. Το νερό ρέει έξω μέσω μιας μικρής οπής (δεν φαίνεται στο σχήμα).

Σημείωση: Το νερό δεν επηρεάζει την μεμβράνη του μεγαφώνου Mylar

# <span id="page-33-0"></span>**2.5 Σύνδεση μονάδων επέκτασης**

Το 2N ® Helios IP Vario προσφέρει εύκολη εγκατάσταση των μονάδων επέκτασης πλήκτρων. Οι μονάδες επέκτασης πλήκτρων συνδέονται χρησιμοποιώντας ένα απλό καλώδιο (περιλαμβάνεται σε κάθε συσκευασία επέκτασης) σε διαδοχή (κάθε πρόσθετη μονάδα είναι συνδεδεμένη με την προηγούμενη). Κάθε μονάδα επέκτασης διαθέτει δύο υποδοχές σύνδεσης – μία υποδοχή εισόδου (για σύνδεση προς τη βασική μονάδα 2N ® Helios IP Vario) και μία υποδοχή εξόδου (για σύνδεση με μια άλλη μονάδα επέκτασης, πιο απομακρυσμένη). Να βεβαιώνεστε πάντα ότι διατηρείτε τον σωστό προσανατολισμό των μονάδων για να αποφευχθούν οι συνδέσεις με αναντιστοιχία έτσι ώστε να εξασφαλιστεί η σωστή λειτουργία της συσκευής!

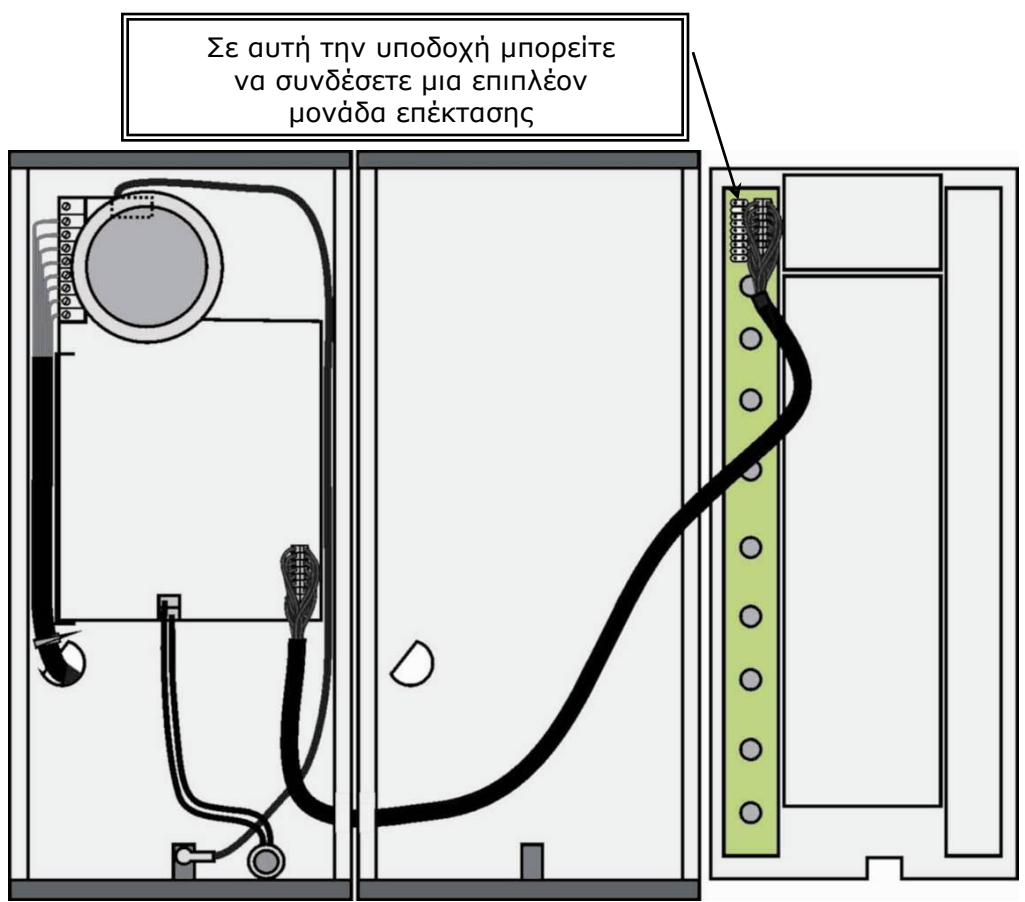

*Εικόνα 2.15 Σύνδεση μονάδων επέκτασης με μονά πλήκτρα*

# <span id="page-33-1"></span>**Συνδυασμός μονάδων επέκτασης**

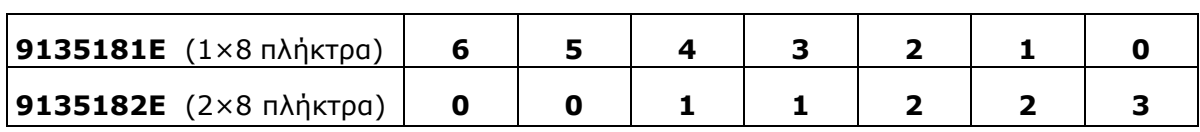

*Πίνακας 2.6 Πρόσθεση μονάδων επέκτασης 2N ® Helios IP*

Ο παραπάνω πίνακας δείχνει πως να συνδυάσετε μονάδες επέκτασης με μονά και διπλά πλήκτρα κλήσης.

## <span id="page-34-0"></span>**Καλωδιακή διασύνδεση μονάδων**

- Το καλώδιο περιλαμβάνεται σε κάθε συσκευασία μονάδας επέκτασης. Και τα δύο άκρα του είναι ίδια. Η διαμόρφωση είναι 1:1. Οι υποδοχές σύνδεσης δεν μπορούν να μπουν σε λάθος θέση ή ανάποδα γιατί διαθέτουν ασφάλεια.
- Η βασική μονάδα πρέπει να μπαίνει πάντοτε αριστερά των επεκτάσεων. Οι μονάδες επέκτασης συνδέονται σε διαδοχή προς τα δεξιά (κάθε μονάδα συνδέεται με την γειτονική της).
- Το καλώδιο δεν μπορεί να οδηγηθεί μέσα από τις τρύπες διασύνδεσης στις πλάτες των συσκευών αν οι πλάτες δεν έχουν συνδεθεί μεταξύ τους ([Βλέπε](#page-16-0)  [υποενότητα 2.2 Μηχανική εγκατάσταση](#page-16-0) - Στερέωση).

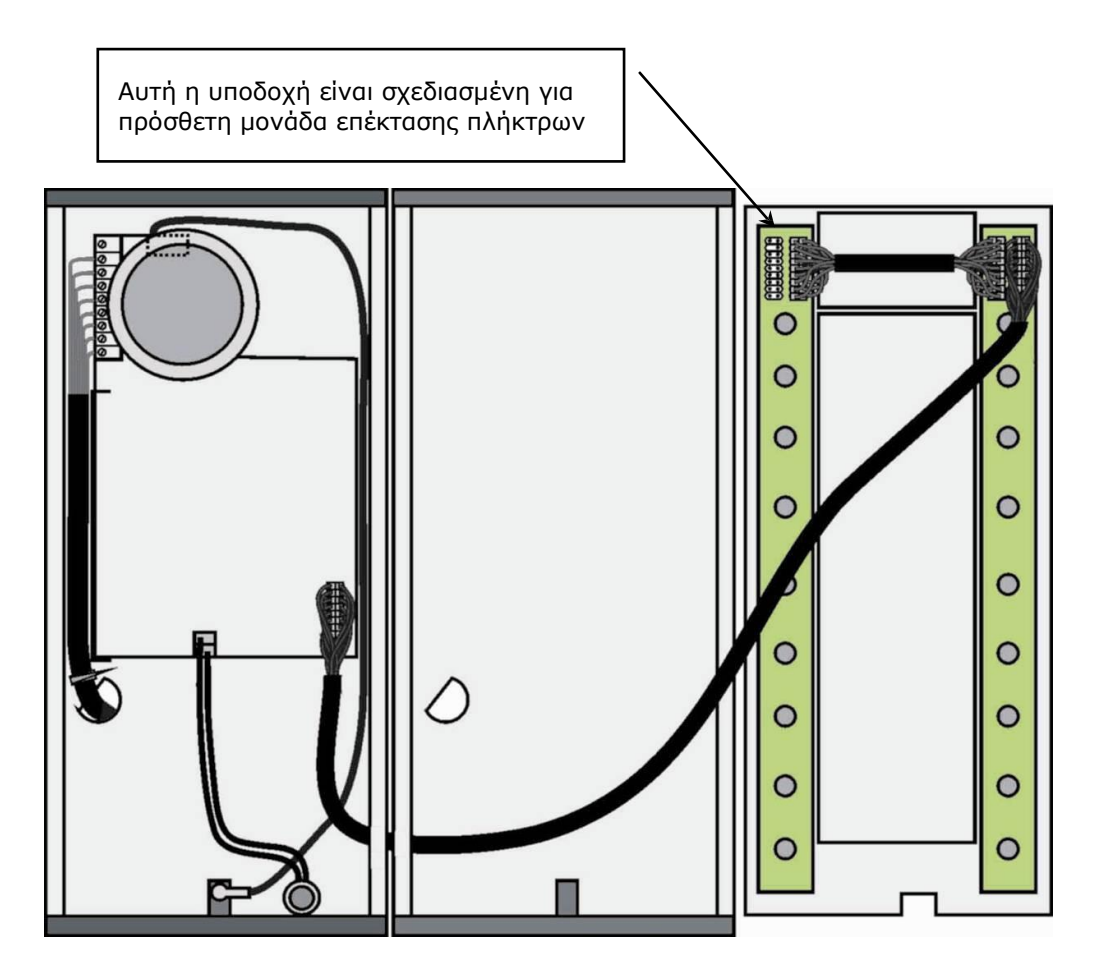

*Εικόνα 2.16 Σύνδεση μονάδων επέκτασης με διπλά πλήκτρα*

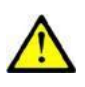

### **Προσοχή**

 Οι μονάδες επέκτασης πρέπει να συνδέονται μεταξύ τους αλλά και με την βασική μονάδα μέσω των πλαστικών συνδετήρων που παρέχονται με την μονάδα επέκτασης!!!

## <span id="page-35-0"></span>**Αρίθμηση πλήκτρων κλήσης**

### **Αρίθμηση πλήκτρων – Βασική μονάδα με ένα πλήκτρο και μονάδες επέκτασης μονών πλήκτρων**

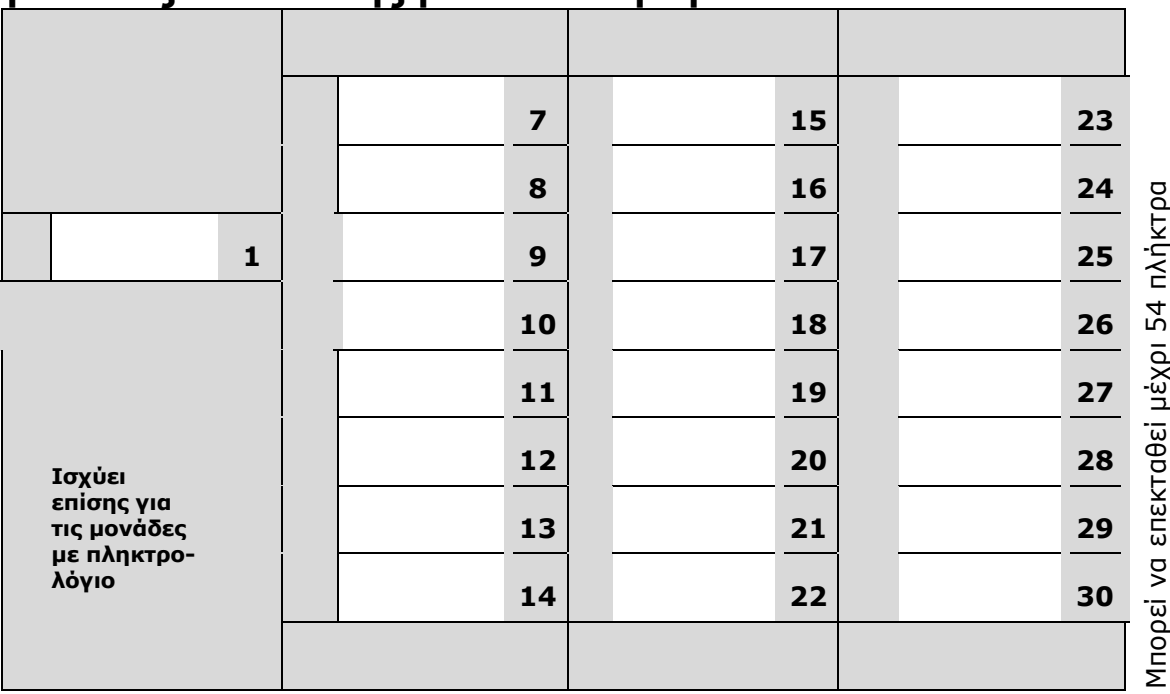

### **Αρίθμηση πλήκτρων – Βασική μονάδα με τρία μονά πλήκτρα και μονάδες επέκτασης μονών πλήκτρων**

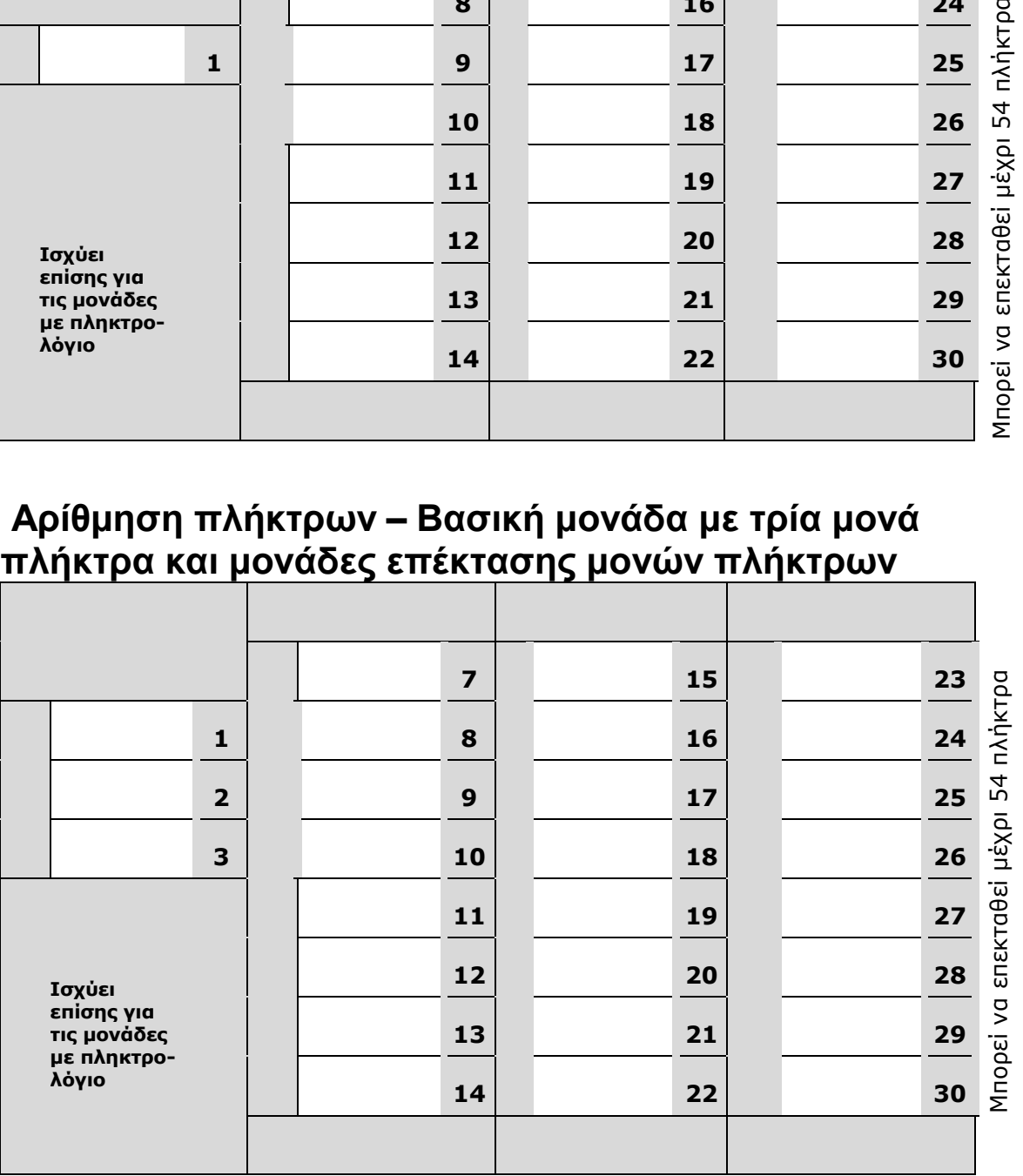

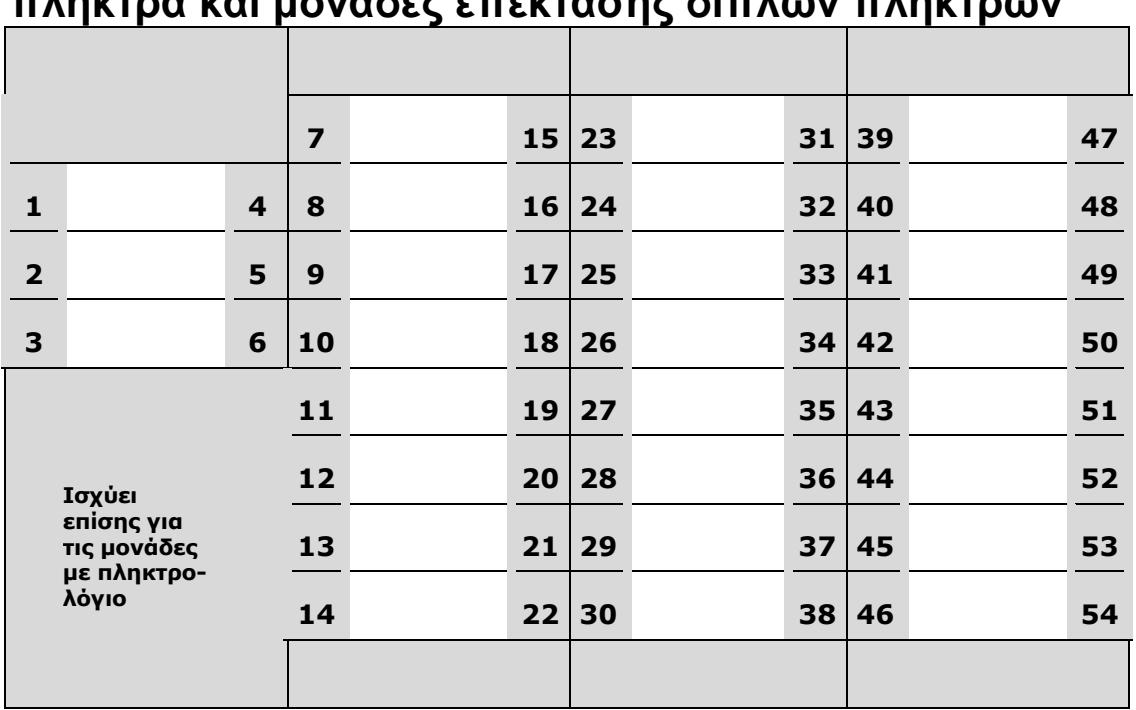

### **Αρίθμηση πλήκτρων – Βασική μονάδα με τρία διπλά π**<br>πλήκτρα και και μονάδες επέκτασης και μονάδες επίκτρων πλήκτρων πλήκτρων πλήκτρων πλήκτρων πλήκτρων πλήκτρων π

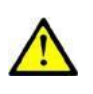

### **Προσοχή**

 Προς το παρόν οι αντιβανδαλιστικές προσόψεις είναι διαθέσιμες μόνο για σύνολα με μονά πλήκτρα και με μία μόνο μονάδα επέκτασης.

### **Αρίθμηση πλήκτρων – Μονάδα με πίνακα πληροφοριών (info-panel)**

Η εγκατάσταση μονάδας με πίνακα πληροφοριών (info panel), Kωδ. No. 9135311E, σε οποιαδήποτε θέση μονάδας επέκτασης δεν θα αλλάξει το σύστημα αρίθμησης των πλήκτρων (τα πλήκτρα πριν και μετά το info panel παραμένουν λειτουργικά κρατώντας την αρίθμησή τους). Η σύνδεση μιας μονάδας με πίνακα πληροφοριών (info panel), Κωδικός No. 9135310E, θα έχει ως αποτέλεσμα την παράλειψη των οκτώ αριθμών των πλήκτρων της αντίστοιχης μονάδας από την οποία πήρε τη θέση.

# **Λειτουργία και Χρήση**

Αυτή η ενότητα περιλαμβάνει τις βασικές και τις προαιρετικές λειτουργίες του προϊόντος.

Περιεχόμενα αυτής της ενότητας:

- **■** Διαμόρφωση συσκευής
- Γελεγχος του 2N® Helios IP Vario
- Συντήρηση

<span id="page-37-0"></span>3

# <span id="page-38-0"></span>**3.1 Διαμόρφωση συσκευής**

Χρησιμοποιείστε έναν υπολογιστή εξοπλισμένο με οποιοδήποτε πρόγραμμα περιήγησης στο Web (Web browser) για να διαμορφώσετε το **2N ® Helios IP Vario**:

- Ανοίξτε το πρόγραμμα περιήγησης (π.χ. Internet Explorer, Firefox, Chrome κλπ).
- Εισαγάγετε την διεύθυνση IP του 2N® Helios IP Vario (π.χ. <u><http://192.168.1.100/></u>).
- Συνδεθείτε χρησιμοποιώντας το όνομα χρήστη **Admin** και τον κωδικό **2n.**

Θα πρέπει να γνωρίζετε την διεύθυνση IP της συσκευής σας για να συνδεθείτε με τον διακομιστή ιστού (web server). Από προεπιλογή το 2N ® Helios IP Vario μεταβαίνει στη λειτουργία δυναμικής διεύθυνσης IP (dynamic IP address mode), δηλαδή αποκτά αυτόματα την IP διεύθυνση εάν στο δίκτυό σας είναι σωστά ρυθμισμένος ένας διακομιστής DHCP. Εάν δεν είναι διαθέσιμος διακομιστής DHCP server, μπορείτε να λειτουργήσετε το 2N ® Helios IP Vario βάζοντάς του μια στατική διεύθυνση IP. Ανατρέξτε στο εγχειρίδιο διαμόρφωσης **® Helios IP Configuration Manual** για λεπτομέρειες διαμόρφωσης.

Εάν δεν μπορείτε να δείτε τη συσκευή σας (ίσως έχετε ξεχάσει τη διεύθυνση IP, ή η διαμόρφωση του τοπικού δικτύου LAN έχει αλλάξει), αλλάξτε τις ρυθμίσεις LAN χρησιμοποιώντας τα πλήκτρα στη συσκευή σας.

### **Ρύθμιση Στατικής Διεύθυνσης IP**

Ακολουθήστε τις παρακάτω οδηγίες για να ενεργοποιήσετε την λειτουργία στατικής διεύθυνσης IP:

- Συνδέστε το 2N® Helios IP Vario με την τροφοδοσία (ή, αποσυνδέστε και επανασυνδέστε το εάν είναι ήδη συνδεδεμένο).
- Περιμένετε για το πρώτο ακουστικό σήμα .
- Πατήστε τα ακόλουθα πλήκτρα διαδοχικά:
	- $\geq 1, 1, 1, 2, 2, 3$  για συσκευές με 3-πλήκτρα κλήσης
	- $\geq 4, 4, 4, 5, 5, 6$  για συσκευές με 6-πλήκτρα κλήσης
- **■** Το ακουστικό σήμα <sup>στοστ</sup>επιβεβαιώνει την αλλαγή λειτουργίας.
- Περιμένετε την αυτόματη επανεκκίνηση της συσκευής.

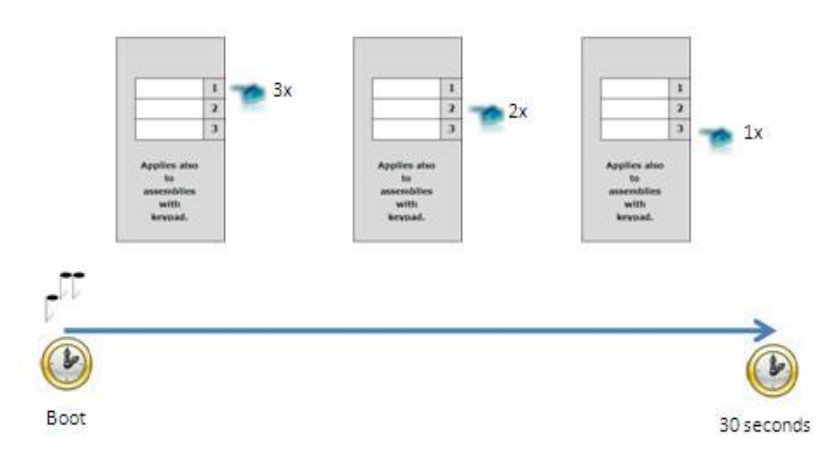

*Εικόνα 3.1 Μετάβαση σε Στατική Διεύθυνση IP*

*Σημείωση: Η εισαγωγή των διαδοχικών αριθμών 1, 1, 1, 2, 2, 3 πρέπει να ολοκληρωθεί μέσα σε 30 δευτερόλεπτα το πολύ, μετά το άκουσμα του αρχικού ακουστικού σήματος, για λόγους ασφαλείας. Η χρονική καθυστέρηση μεταξύ των ψηφίων μπορεί να είναι το πολύ μέχρι 2 δευτερόλεπτα.*

Η συσκευή μετά την επανεκκίνηση θα έχει τις εξής παραμέτρους του δικτύου:

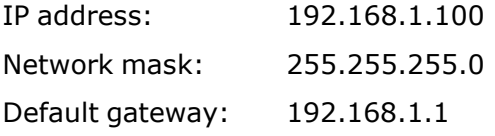

### **Ρύθμιση Δυναμικής Διεύθυνσης IP**

Ακολουθήστε τις παρακάτω οδηγίες για να λάβετε αυτόματα τις παραμέτρους του δικτύου από τον διακομιστή DHCP:

- Συνδέστε το 2N® Helios IP Vario με την τροφοδοσία (ή, αποσυνδέστε και επανασυνδέστε το εάν είναι ήδη συνδεδεμένο).
- Περιμένετε για το πρώτο ακουστικό σήμα τ
- Πατήστε τα ακόλουθα πλήκτρα διαδοχικά:
	- $\geq$  2, 1, 1, 2, 2, 3 για συσκευές με 3-πλήκτρα κλήσης
	- 5, 4, 4, 5, 5, 6 για συσκευές με 6-πλήκτρα κλήσης
- **■** Το ακουστικό σήμα <sup>ΠΠΠ</sup>επιβεβαιώνει την αλλαγή λειτουργίας.
- Περιμένετε την αυτόματη επανεκκίνηση της συσκευής.

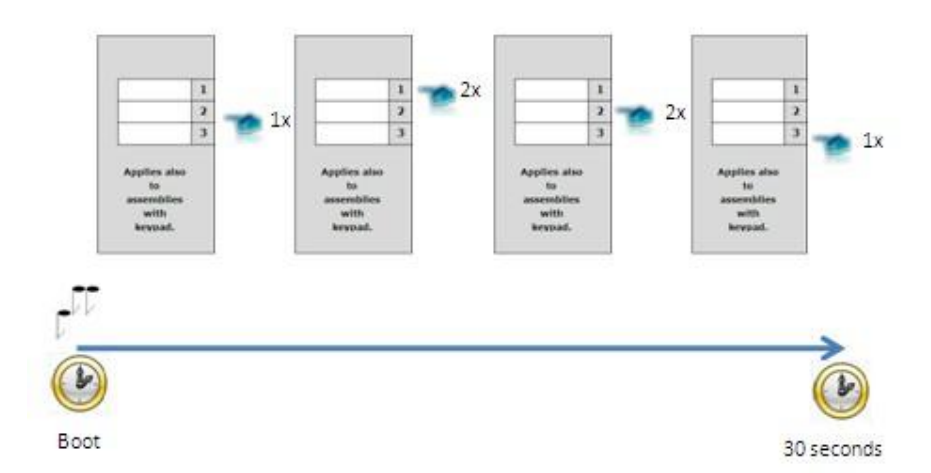

*Εικόνα 3.2 Μετάβαση σε Δυναμική Διεύθυνση IP*

*Σημείωση: Η εισαγωγή των διαδοχικών αριθμών 1, 1, 1, 2, 2, 3 πρέπει να ολοκληρωθεί μέσα σε 30 δευτερόλεπτα το πολύ, μετά το άκουσμα του αρχικού ακουστικού σήματος, για λόγους ασφαλείας. Η χρονική καθυστέρηση μεταξύ των ψηφίων μπορεί να είναι το πολύ μέχρι 2 δευτερόλεπτα.*

Το 2N ® Helios IP Vario λαμβάνει την αυτόματη IP διεύθυνση κατά την επανεκκίνηση, μόνο εάν ο διακομιστής DHCP έχει ρυθμιστεί σωστά.

### **Εναλλαγή μεταξύ Στατικής & Δυναμικής διεύθυνσης IP σε συσκευές με 1 πλήκτρο κλήσης**

Στην περίπτωση που η συσκευή σας 2N ® Helios IP Vario είναι εξοπλισμένη μέ ένα πλήκτρο κλήσης, μπορείτε να εναλλάσετε τις αυτές τις λειτουργίες χρησιμοποιώντας μόνο ένα πλήκτρο.

- Συνδέστε το 2N® Helios IP Vario με την τροφοδοσία (ή, αποσυνδέστε και επανασυνδέστε το εάν είναι ήδη συνδεδεμένο).
- Περιμένετε για το πρώτο ακουστικό σήμα ι<sup>π</sup>.
- Πιέστε το πλήκτρο 15 φορές.
- Το ακουστικό σήμα με τη βεβαιώνει την αλλαγή λειτουργίας.
- Περιμένετε την αυτόματη επανεκκίνηση της συσκευής.

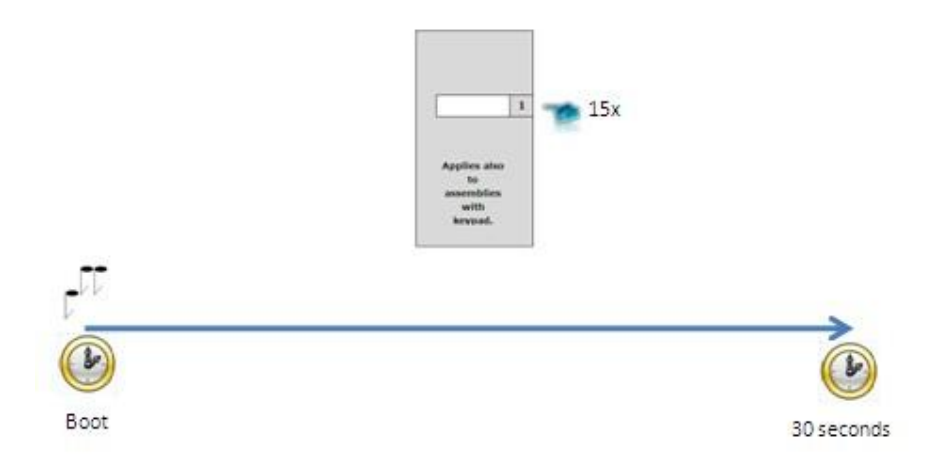

*Εικόνα 3.3 Εναλλαγή μεταξύ Στατικής και Δυναμικής Διεύθυνσης IP.*

*Σημείωση: Τα 15 διαδοχικά πατήματα του πλήκτρου πρέπει να ολοκληρωθούν μέσα σε 30 δευτερόλεπτα το πολύ, μετά το άκουσμα του αρχικού ακουστικού σήματος, για λόγους ασφαλείας. Η χρονική καθυστέρηση μεταξύ του κάθε πατήματος μπορεί να είναι το πολύ μέχρι 2 δευτερόλεπτα.*

Μετά την επανεκίνηση, η λειτουργία Στατικής Διεύθυνσης IP θα εναλλαγεί σε λειτουργία Δυναμικής Διεύθυνσης IP, και το αντίστροφο.

# <span id="page-41-0"></span>**3.2 Χειρισμοί της συσκευής από έναν επισκέπτη**

Σε αυτή την ενότητα περιγράφονται οι χειρισμοί που μπορεί να κάνει ένας επισκέπτης, σε μία συσκευή 2N ® Helios IP Vario.

## <span id="page-41-1"></span>**Πλήκτρα ταχείας κλήσης**

Με πάτημα ενός πλήκτρου ταχείας κλήσης στην βασική μονάδα μπορείτε να καλέσετε τις μνήμες 1,3 ... 6 του τηλεφωνικού καταλόγου (ανάλογα με τον τύπο του μοντέλου). Με τις μονάδες επέκτασης μπορείτε να χρησιμοποιήσετε έως και 54 επιλογές ταχείας κλήσης.

Με το πάτημα ενός πλήκτρου ταχείας κλήσης καλείτε τον τηλεφωνικό αριθμό που είναι καταχωρημένος στην επιλεγμένη μνήμη του τηλεφωνικού καταλόγου. Η κλήση σηματοδοτείται από έναν μακρύ διακοπτόμενο τόνο ή οποιοδήποτε άλλο τόνο όπως καθορίζεται με βάση τις ρυθμίσεις του τηλεφωνικού κέντρου.

Εάν κατά τη διάρκεια της κλήσης ή της συνομιλίας ξαναπατήσετε το ίδιο πλήκτρο, η κλήση τερματίζεται, ή τερματίζεται και καλείται ένας άλλος τηλεφωνικός αριθμός ή δεν ενεργοποιείται καμμία λειτουργία, όπως έχει προκαθοριστεί από τις ρυθμίσεις του 2 $\mathtt{N}^{\circledast}$ Helios IP Vario που περιγράφονται στην υποενότητα **Διάφορα** του Εγχειριδίου Ρυθμίσεων του 2N ® Helios IP.

Μπορείτε επίσης να τερματίσετε την κλήση οποιαδήποτε στιγμή πατώντας **#** εάν η λειτουργία αυτή έχει ενεργοποιηθεί από τις ρυθμίσεις του 2N ® Helios IP Vario όπως περιγράφεται στην υποενότητα **Διάφορα** του Εγχειριδίου Ρυθμίσεων του 2N ® Helios IP.

## <span id="page-41-2"></span>**Κλήση σε Μνήμες του Τηλεφωνικού Καταλόγου**

Ο τηλεφωνικός κατάλογος του 2N® Helios IP μπορεί να περιέχει μέχρι και 999 προγραμματισμένες μνήμες. Μπορείτε να χρησιμοποιήσετε τα πλήκτρα ταχείας κλήσεως για τις μνήμες από 1 έως 54 μόνο. Για να καλέσετε τις υπολοιπες μνήμες μπορείτε να χρησιμοποιήσετε το αριθμητικό πληκτρολόγιο εάν η ταχεία κλήση των πλήκτρων του πληκτρολογίου είναι ενεργοποιημένη. Ανατρέξτε στην υποενότητα **Διάφορα** του Εγχειριδίου Ρυθμίσεων του 2N ® Helios IP.

**Διαδικασία:** Εισαγάγετε τον αριθμό της μνήμης του τηλεφωνικού καταλόγου χρησιμοποιώντας το αριθμητικό πληκτρολόγιο (π.χ. 05, 15, 200 – δύο ψηφία το λιγότερο και τρία ψηφία το πολύ) και πατήστε **\*** για επιβεβαίωση. Μπορείτε επίσης να τερματίσετε την κλήση οποιαδήποτε στιγμή πατώντας **#** εάν η λειτουργία αυτή έχει ενεργοποιηθεί, από τις ρυθμίσεις του 2N ® Helios IP Vario όπως περιγράφεται στην υποενότητα **Διάφορα** του Εγχειριδίου Ρυθμίσεων του 2N ® Helios IP.

## <span id="page-41-3"></span>**Κλήση σε Τηλεφωνικό Αριθμό**

Εάν η **Λειτουργία Τηλεφώνου** (δείτε **Διάφορα**) είναι ενεργοποιημένη, μπορείτε να καλέσετε έναν τηλεφωνικό αριθμό χρησιμοποιώντας το αριθμητικό πληκτρολόγιο του 2N ® Helios IP Vario.

**Διαδικασία:** Πατήστε **\***. Μπορείτε να ακούσετε τον συνεχή ήχο από το μεγάφωνο του 2N ® Helios IP Vario. Χρησιμοποιώντας το αριθμητικό πληκτρολόγιο εισαγάγετε τον αριθμό τηλεφώνου που επιθυμείτε να καλέσετε και πατήστε ξανά **\*** για επιβεβαίωση.

<span id="page-42-1"></span>Μπορείτε επίσης να τερματίσετε την κλήση οποιαδήποτε στιγμή πατώντας **#** εάν η λειτουργία αυτή έχει ενεργοποιηθεί, από τις ρυθμίσεις του 2N<sup>®</sup> Helios IP Vario όπως περιγράφεται στην υποενότητα **Διάφορα** του Εγχειριδίου Ρυθμίσεων του 2N® Helios IP.

## <span id="page-42-0"></span>**Απάντηση Εισερχόμενης Κλήσης & Απόρριψη**

Εάν η **Αυτόματη Απάντηση Εισερχόμενης Κλήσης** είναι απενεργοποιημένη (Ανατρέξτε στην υποενότητα **Διάφορα** του Εγχειριδίου Ρυθμίσεων του 2N ® Helios IP), μια κλήση που έρχεται στο 2Ν® Helios IP Vario αναγγέλεται από δυνατό κουδούνισμα. Πατήστε **\*** για να απαντήστε και **#** για να απορρίψετε την κλήση.

## **Κωδικός Ανοίγματος Πόρτας (Ενεργοποίηση Κυπρί από το Πληκτρολόγιο)**

Το 2N ® Helios IP Vario είναι εξοπλισμένο με έναν διακόπτη ανοίγματος πόρτας. Για να ενεργοποιήσετε αυτόν τον διακόπτη, πληκτρολογήστε τον κατάλληλο κωδικό ανοίγματος της πόρτας στο πληκτρολόγιο του 2Ν® Helios IP Vario (δες υποενότητα **Διάφορα** του Εγχειριδίου Ρυθμίσεων του 2N ® Helios IP).

**Διαδικασία:** Εισαγάγετε τον κωδικό ενεργοποίησης για την κλειδαριά 1 ή για την κλειδαριά 2 χρησιμοποιώντας το αριθμητικό πληκτρολόγιο και πατήστε \*.

Ο έγκυρος κωδικός επιβεβαιώνεται από έναν συνεχή τόνο επιβεβαίωσης ενεργοποίησης του διακόπτη (άνοιγμα πόρτας). Ο μη έγκυρος κωδικός επισημαίνεται από ένα ακουστικό σήμα .

### <span id="page-42-2"></span>**Ενεργοποίηση Απενεργοποίηση Χρήστη**

Μπορείτε να ενεργοποιήσετε ή να απενεργοποιήσετε έναν χρήστη. Για περισσότερες λεπτομέρειες ανατρέξτε στην υποενότητα **Τηλεφωνικός Κατάλογος** του Εγχειριδίου Ρυθμίσεων του 2N ® Helios IP**.**

**Διαδικασία:** Εισαγάγετε τον κωδικό ενεργοποίησης ή απενεργοποίησης χρησιμοποιώντας το αριθμητικό πληκτρολόγιο και πατήστε **\*** για επιβεβαίωση.

Ένας έγκυρος κωδικός επιβεβαιώνεται από ένα ακουστικό σήμα ή πλανάλογα με τον τύπο του κωδικού. Ένας μη έγκυρος κωδικός επισημαίνεται από ένα ακουστικό σήμα .

# <span id="page-42-3"></span>**Ενεργοποίηση Απενεργοποίηση Χρονικών Προφίλ**

Μπορείτε να ενεργοποιήσετε ή να απενεργοποιήσετε ένα χρονικό προφίλ και να δρομολογήστε την κλήση προς άλλους τηλεφωνικούς αριθμούς που έχουν οριστεί για αυτό το πλήκτρο, χρησιμοποιώντας το αριθμητικό πληκτρολόγιο του 2N ® Helios IP Vario. Για περισσότερες λεπτομέρειες ανατρέξτε στην υποενότητα **Χρονοδιάγραμμα (Scheduler)** του Εγχειριδίου Ρυθμίσεων του 2N ® Helios IP**.**

**Διαδικασία:** Εισαγάγετε τον κωδικό ενεργοποίησης ή απενεργοποίησης των Χρονικών Προφίλ χρησιμοποιώντας το αριθμητικό πληκτρολόγιο και πατήστε **\*** για επιβεβαίωση.

Ένας έγκυρος κωδικός επιβεβαιώνεται από ένα ακουστικό σήμα <sup>τη</sup> ή <sup>ποι</sup> ανάλογα με τον τύπο του κωδικού. Ένας μη έγκυρος κωδικός επισημαίνεται από ένα ακουστικό σήμα

# <span id="page-43-0"></span>**3.3 Απεικονίσεις Οθόνης Πληροφοριών (display) - σε συσκευές που είναι εξοπλισμένες με αυτήν**

Μέχρι να εγκατασταθεί το πρόγραμμα οθόνης στο 2N ® Helios IP Vario, η οθόνη εμφανίζει το ακόλουθο κείμενο: «**2N ® Helios IP display is not configured» (Η οθόνη του 2N ® Helios IP δεν έχει ρυθμιστεί)!** Δείτε την παρακάτω εικόνα. Σε αυτή την κατάσταση, το 2N ® Helios IP συμπεριφέρεται κι ελέγχεται όπως τα μοντέλα χωρίς οθόνη.

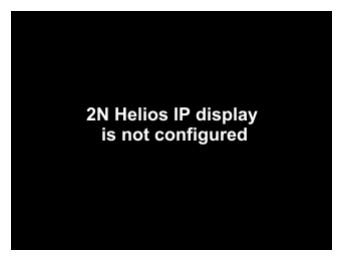

Αφού διαμορφώσετε σωστά την οθόνη, μόλις ενεργοποιήσετε την συσκευή 2N ® Helios IP, στην οθόνη εμφανίζεται η λειτουργία διαφήμισης ή η ηλεκτρονική ετικέτα ονόματος, ανάλογα με το πως την έχετε ήδη προγραμματίσει. Τα μοντέλα των συσκευών 2N ® Helios IP Vario που είναι εξοπλισμένα με οθόνη πληροφοριών (display) ελέγχονται χρησιμοποιώντας το αριθμητικό πληκτρολόγιο και τα πλήκτρα ταχείας κλήσης.

Τα πλήκτρα 2, 4, 6 and 8 του αριθμητικού πληκτρολογίου αντιστοιχούν στις κινήσεις του δρομέα (κέρσορα) στην λειτουργία τηλεφωνικού καταλόγου. Τα πλήκτρα 3 and 6 είναι πλήκτρα λειτουργιών που ενεργοποιούν τις λειτουργίες που εμφανίζονται στις αριστερές και δεξιές γωνίες της οθόνης.

## <span id="page-43-1"></span>**Λειτουργία Διαφήμισης**

Μία ή περισσότερες εικόνες που καθορίζονται στο πρόγραμμα οθόνης εμφανίζονται στην Λειτουργία Διαφήμισης. Για να τερματίσετε την Λειτουργία Διαφήμισης και να μεταβείτε στην λειτουργία Ηλεκτρονικής Ετικέτας Ονόματος, πιέστε οποιοδήποτε πλήκτρο ταχείας κλήσης ή πλήκτρο του αριθμητικού πληκτρολογίου.

# <span id="page-43-2"></span>**Ηλεκτρονική Ετικέτα Ονόματος**

Στην οθόνη πληροφοριών υπάρχει η δυνατότητα να εμφανιστούν 1, 2 ή 4 ηλεκτρονικές ετικέτες ονομάτων που μιμούνται τις χάρτινες ετικέτες ονομάτων. Πατήστε ένα από τα πλήκτρα ταχείας κλήσης: 1, 2, 4 και 5 για να καλέσετε τον χρήστη που έχει καταχωρηθεί στην αντίστοιχη ετικέτα.

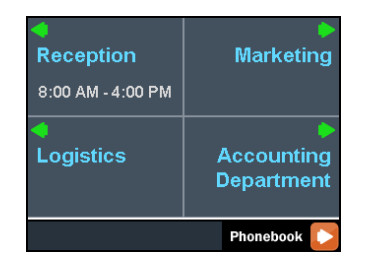

Μπορείτε επίσης να εισάγετε τους κωδικούς ανοίγματος της πόρτας και να ενεργοποιήσετε ή να απενεργοποιήσετε έναν χρήστη ή ένα προφίλ με αυτή την λειτουργία. Για τα βήματα ανατρέξτε στην υποενότητα **συσκευή 2N ® Helios IP Vario χωρίς οθόνη**. Πατήστε το πλήκτρο ταχείας κλήσης 6 για να μεταβείτε στην λειτουργία Τηλεφωνικού Καταλόγου και το πλήκτρο **\*** για να μεταβείτε στη λειτουργία **Κλήση ενός Αριθμού** (μόνο αν είναι ενεργοποιημένη η λειτουργία τηλεφώνου, (δείτε την υποενότητα **Διάφορα**).

# <span id="page-44-0"></span>**Κλήση ενός Αριθμού**

Εάν η **Τηλεφωνική Λειτουργία** είναι **ενεργοποιημένη** (δές **Διάφορα**), το 2N ® Helios IP Vario μπορεί να χρησιμοποιηθεί για να καλέσει τους επιλεγμένους τηλεφωνικούς αριθμούς με κανονικό τρόπο. Πατήστε **\*** στη λειτουργία **Ηλεκτρονική Ετικέτα Ονόματος** για να μεταβείτε σε αυτή την λειτουργία.

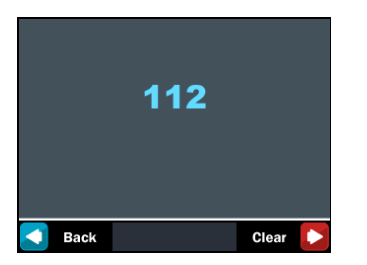

Πατήστε το πλήκτρο ταχείας κλήσης 3 ή το πλήκτρο **#** για να επιστρέψετε στη λειτουργία **Ηλεκτρονική Ετικέτα Ονόματος**. Για να καλέσετε και να εμφανιστεί στην οθόνη ο αριθμός που θέλετε να καλέσετε, χρησιμοποιήστε το αριθμητικό πληκτρολόγιο και πατήστε **\*** για επιβεβαίωση. Πατήστε το πλήκτρο ταχείας κλήσης 6 για να διαγράψετε και ξαναπληκτρολογήστε τον αριθμό που καλέσατε τελευταία εάν είναι απαραίτητο.

# <span id="page-44-1"></span>**Τηλεφωνικός Κατάλογος**

Στη λειτουργία Τηλεφωνικού Καταλόγου στην οθόνη εμφανίζεται ένας οργανωμένος τηλεφωνικός κατάλογος όπως ορίστηκε στο πρόγραμμα οθόνης. Για να περιηγηθείτε στον τηλεφωνικό κατάλογο χρησιμοποιήστε τα πλήκτρα βέλους του αριθμητικού πληκτρολογίου (δηλαδή τα πλήκτρα 2, 4, 6 και 8). Χρησιμοποιήστε τα βέλη επάνω και κάτω για να μετακινηθείτε μεταξύ των στοιχείων του τηλεφωνικού καταλόγου. Πατήστε το δεξιό βέλος για να πραγματοποιήστε μια κλήση ή να κινηθείτε σε μια υποομάδα. Το πλήκτρο **\*** και τα πλήκτρα ταχείας κλήσης 4 και 5 έχουν την ίδια λειτουργία με το δεξί βέλος. Χρησιμοποιήστε το αριστερό βέλος για να επιστρέψετε στην ανώτερη ομάδα.

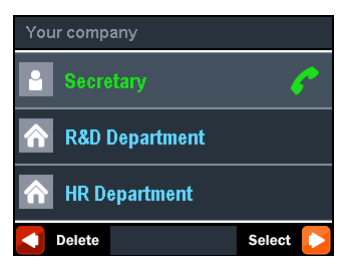

*Τηλεφωνικός κατάλογος 3-γραμμών* **Τηλεφωνικός κατάλογος 4- γραμμών** 

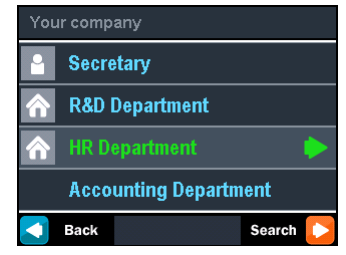

Μπορείτε επίσης να χρησιμοποιήσετε τον τηλεφωνικό κατάλογο για ανάκτηση των επαφών. Πατήστε το πλήκτρο ταχείας κλήσης 6 για να ενεργοποιήστε την λειτουργία αναζήτησης στον τηλεφωνικό κατάλογο.

Για να ανακτήσετε ένα κείμενο χρησιμοποιήστε το αριθμητικό πληκτρολόγιο. Το κείμενο που πρέπει να αναζητηθεί εμφανίζεται στο κέντρο της γραμμής κατάστασης. Για να διαγράψετε τον τελευταίο χαρακτήρα πατήστε το πλήκτρο ταχείας κλήσης 3.

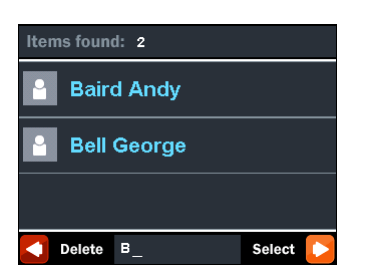

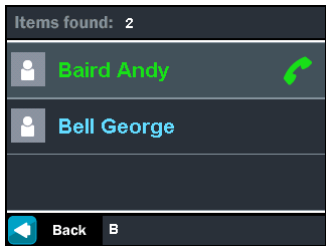

**Εισάγοντας το κείμενο προς αναζήτηση Επιλέγοντας μια από τις επαφές που βρέθηκαν**

Η σειρά κειμένου ανακτάται στο τρέχον επίπεδο και όλα τα υποεπίπεδα του τηλεφωνικού καταλόγου. Ο αριθμός των επαφών που βρέθηκαν εμφανίζονται στην επάνω γραμμή. Οι πρώτες 3 (ή 4) επαφές που βρέθηκαν εμφανίζονται στο κεντρικό τμήμα του παραθύρου.

Για να περιηγηθείτε μέσα από τις επαφές που βρέθηκαν και να επιλέξετε την επιθυμητή, πατήστε το πλήκτρο ταχείας κλήσης 6, ώστε να ανακτήσετε την λειτουργία βέλους στο αριθμητικό πληκτρολόγιο.

## <span id="page-45-0"></span>**Πληροφορίες Κατάστασης Οθόνης Πληροφοριών**

Επιπλέον με τις λειτουργίες που περιγράφηκαν παραπάνω, η συσκευή 2N ® Helios IP Vario εμφανίζει στην οθόνη πληροφοριών και κάποιες άλλες καταστάσεις τις οποίες μπορείτε να δείτε παρακάτω:

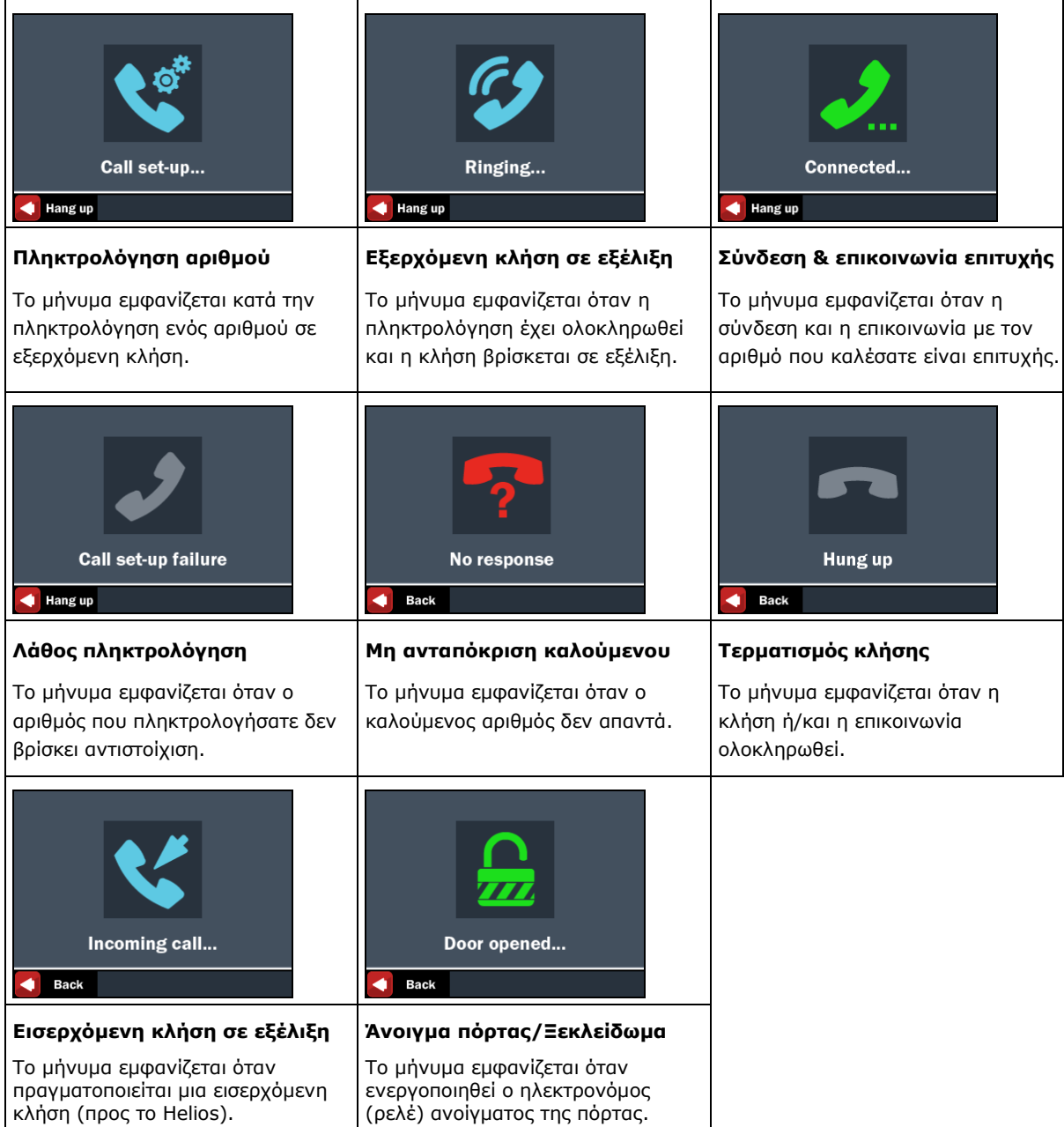

# **Απεικονίσεις της Οθόνης Πληροφοριών του 2N® Helios IP Vario, κατά τις κλήσεις**

Παρακάτω εμφανίζεται ένα μπλοκ διάγραμμα με την ακολουθία απεικονίσεων στην οθόνη πληροφοριών (display), κατά τον χειρισμό του 2N<sup>®</sup> Helios IP Vario, σε εξερχόμενη και εισερχόμενη κλήση.

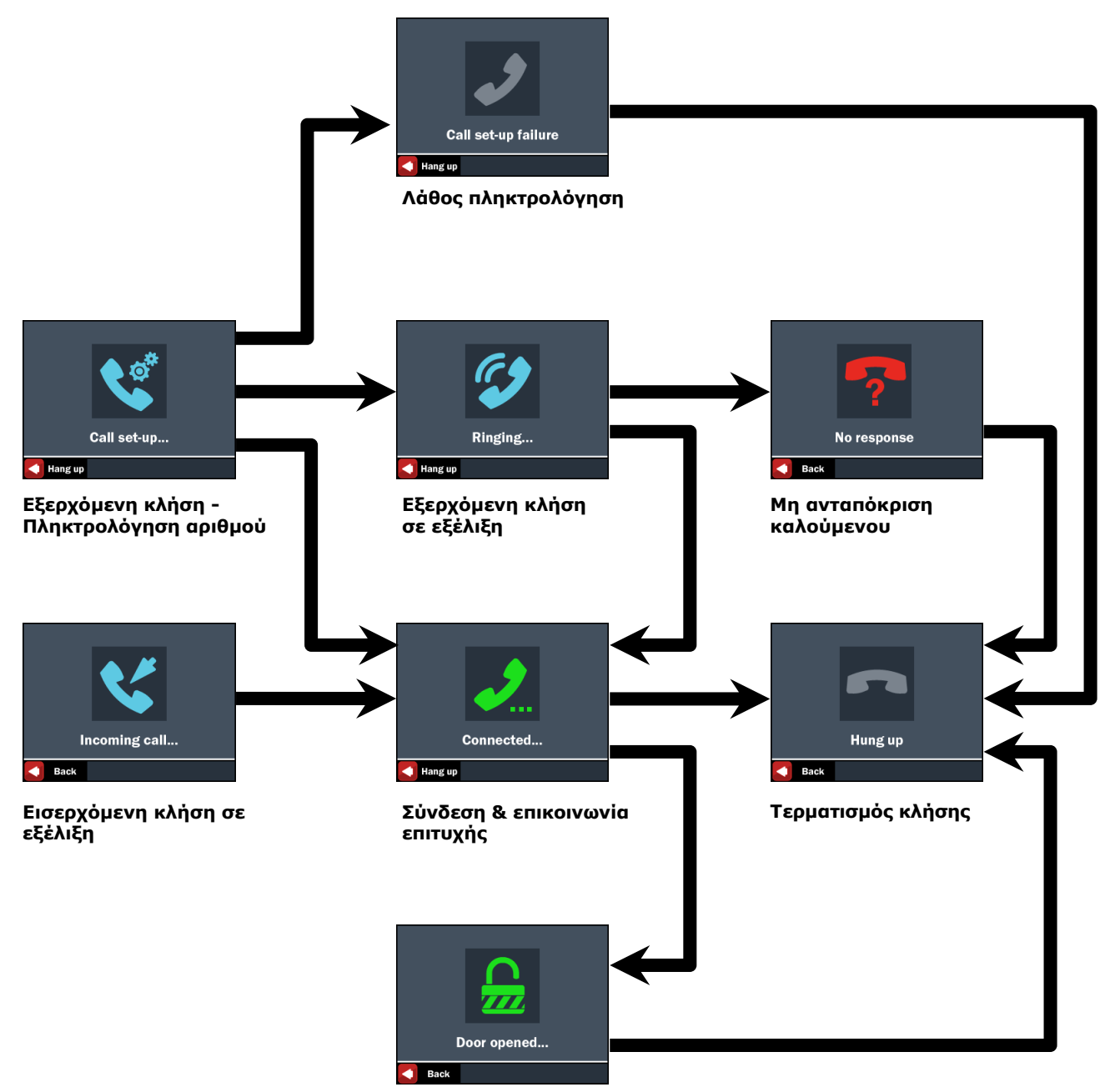

**Άνοιγμα πόρτας/Ξεκλείδωμα**

# <span id="page-47-0"></span>**3.4 Χειρισμοί της Συσκευής από έναν Εσωτερικό Χρήστη**

Αυτή η ενότητα περιγράφει τον χειρισμό μιας συσκευής 2N ® Helios IP Vario από έναν εσωτερικό χρήστη του συστήματος. Δηλαδή από έναν χρήστη τηλεφωνικής συσκευής που είναι συνδεδεμένος με το 2N ® Helios IP Vario.

## <span id="page-47-1"></span>**Λαμβάνοντας Κλήσεις από ένα 2N ® Helios IP Vario**

Οι εισερχόμενες κλήσεις από το 2N® Helios IP Vario, σε ένα τηλέφωνο συνδεδεμένο στο σύστημα, μπορούν να λαμβάνονται όπως οποιαδήποτε άλλη απλή κλήση. Μπορείτε να ανοίγετε την πόρτα, να ενεργοποιείτε ή να απενεργοποιείτε έναν χρήστη ή ένα χρονικό προφίλ κατά τη διάρκεια μιας κλήσης, χρησιμοποιώντας το αριθμητικό πληκτρολόγιο της τηλεφωνικής σας συσκευής. Η διάρκεια της κλήσης είναι περιορισμένη ώστε να αποφευχθεί ακούσιο μπλοκάρισμα της κλήσης. Χρησιμοποιείστε την παράμετρο Χρονική Διάρκεια Κλήσης για να ρυθμίστε την μέγιστη διάρκεια κλήσης (ανατρέξτε στην υποενότητα **Διάφορα** του Εγχειριδίου Ρυθμίσεων του 2N ® Helios IP). Για να παρατείνετε τη διάρκεια μιας κλήσης πατήστε το πλήκτρο # στο τηλέφωνό σας οποιαδήποτε στιγμή. Ένας σύντομος προειδοποιητικός ήχος μπιπ ακούγεται 10 δευτερόλεπτα πριν τον αυτόματο τερματισμό της κλήσης.

## <span id="page-47-2"></span>**Καλώντας ένα 2N ® Helios IP Vario**

Η συσκευή 2N ® Helios IP Vario επιτρέπει επίσης να απαντήστε σε μια εισερχόμενη κλήση. Για να καθορίσετε τις παραμέτρους των εισερχόμενων κλήσεων ανατρέξτε στην υποενότητα **Διάφορα** του Εγχειριδίου Ρυθμίσεων του 2N ® Helios IP.

## <span id="page-47-3"></span>**Άνοιγμα Πόρτας (Ενεργοποίηση κυπρί)**

Το 2N ® Helios IP Vario είναι εξοπλισμένο με έναν διακόπτη ανοίγματος πόρτας. Για να ενεργοποιήσετε αυτόν τον διακόπτη, πληκτρολογήστε τον κατάλληλο κωδικό ανοίγματος της πόρτας, στο πληκτρολόγιο του τηλεφώνου σας (δες υποενότητα **Διάφορα**  του Εγχειριδίου Ρυθμίσεων του 2N ® Helios IP).

**Διαδικασία:** Εισαγάγετε τον κωδικό ενεργοποίησης για την κλειδαριά 1 ή για την κλειδαριά 2 χρησιμοποιώντας το αριθμητικό πληκτρολόγιο του τηλεφώνου σας και πατήστε \*.

Ο έγκυρος κωδικός επιβεβαιώνεται από έναν συνεχή τόνο επιβεβαίωσης ενεργοποίησης του διακόπτη (άνοιγμα πόρτας). Ο μη έγκυρος κωδικός επισημαίνεται από ένα ακουστικό σήμα .

## <span id="page-48-0"></span>**Ενεργοποίηση Απενεργοποίηση Χρήστη**

Μπορείτε να ενεργοποιήσετε ή να απενεργοποιήσετε έναν χρήστη. Για περισσότερες λεπτομέρειες ανατρέξτε στην υποενότητα Τηλεφωνικός Κατάλογος του Εγχειριδίου Ρυθμίσεων του 2N ® Helios IP**.**

**Διαδικασία:** Εισαγάγετε τον κωδικό ενεργοποίησης ή απενεργοποίησης χρησιμοποιώντας το πληκτρολόγιο του τηλεφώνου σας και πατήστε **\*** για επιβεβαίωση.

Ένας έγκυρος κωδικός επιβεβαιώνεται από ένα ακουστικό σήμα ή πανάλογα με τον τύπο του κωδικού. Ένας μη έγκυρος κωδικός επισημαίνεται από ένα ακουστικό σήμα .

## <span id="page-48-1"></span>**Ενεργοποίηση Απενεργοποίηση Χρονικών Προφίλ**

Μπορείτε να ενεργοποιήσετε ή να απενεργοποιήσετε ένα χρονικό προφίλ και να δρομολογήστε την κλήση προς άλλους τηλεφωνικούς αριθμούς που έχουν οριστεί για αυτό το πλήκτρο, χρησιμοποιώντας το αριθμητικό πληκτρολόγιο του τηλεφώνου σας. Για περισσότερες λεπτομέρειες ανατρέξτε στην υποενότητα **Χρονοδιάγραμμα (Scheduler)** του Εγχειριδίου Ρυθμίσεων του 2N ® Helios IP**.**

**Διαδικασία:** Εισαγάγετε τον κωδικό ενεργοποίησης ή απενεργοποίησης των Χρονικών Προφίλ χρησιμοποιώντας το αριθμητικό πληκτρολόγιο του τηλεφώνου σας και πατήστε **\*** για επιβεβαίωση.

Ένας έγκυρος κωδικός επιβεβαιώνεται από ένα ακουστικό σήμα  $\frac{1}{2}$ η ή  $\mathbb{F}^{\perp}$  ανάλογα με τον τύπο του κωδικού. Ένας μη έγκυρος κωδικός επισημαίνεται από ένα ακουστικό σήμα

# <span id="page-48-2"></span>**3.5 Συντήρηση**

Η συχνή χρήση καθιστά τις επιφάνειες της συσκευής και ειδικά το πληκτρολόγιο βρώμικα. Χρησιμοποιείστε ένα καθαρό και ελαφρά βρεγμένο μαλακό πανί για να αφαιρέσετε τους ρύπους. Σας συνιστούμε να ακολουθήσετε τις παρακάτω οδηγίες κατά τον καθαρισμό:

- Μην χρησιμοποιείτε απορρυπαντικά με διαβρωτικές ουσίες (όπως άμμο ή ισχυρά τασιενεργά).
- Γιαθαρίστε σε ξηρές καιρικές συνθήκες ώστε το νερό να στεγνώσει γρήγορα, σε περίπτωση που εισχωρήσει στην συσκευή.

# <span id="page-49-0"></span>4 3 **Τεχνικές παράμετροι**

Αυτή η ενότητα περιγράφει τις τεχνικές παραμέτρους αυτού του προϊόντος.

# <span id="page-50-0"></span>**4.1 Τεχνικές παράμετροι**

### **Signalling protocol** SIP (UDP)

### **Buttons**

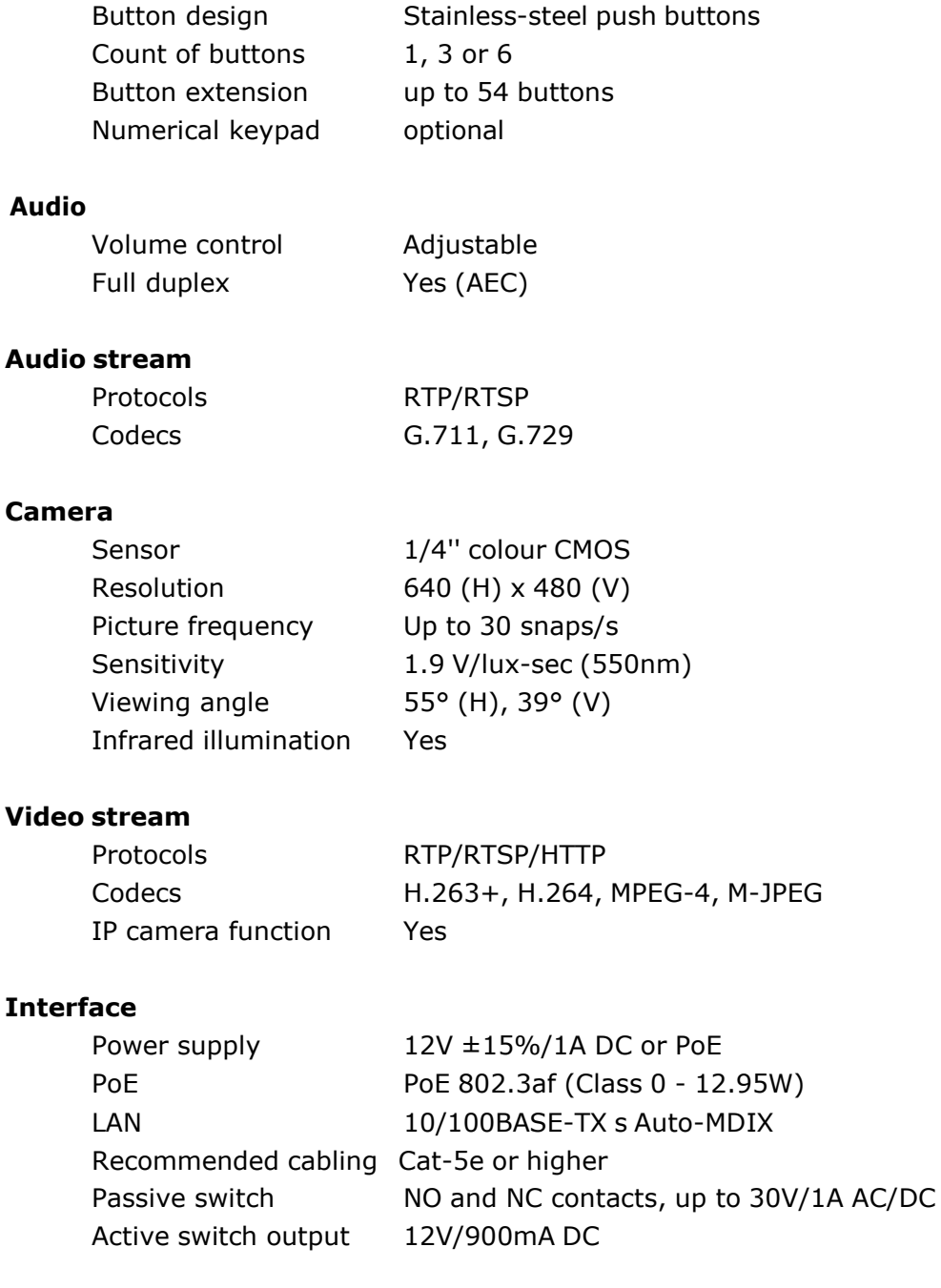

### **RFID card reader** optional

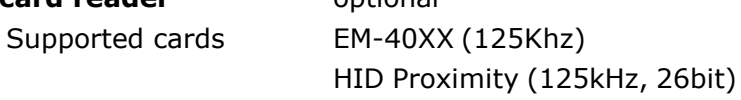

### **Mechanical properties**

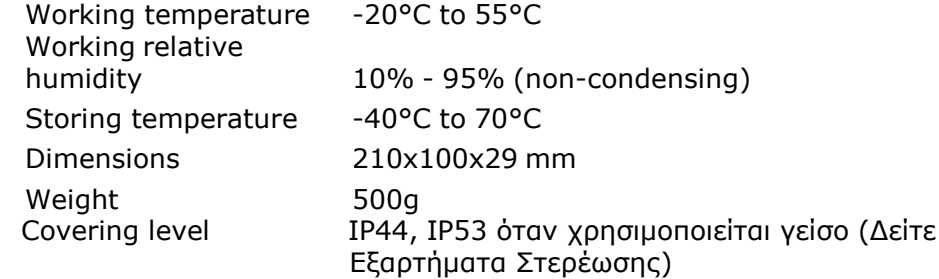

# $\epsilon$

Declaration of Conformity (Δήλωση Συμμόρφωσης)

Η 2Ν TELEKOMUNIKACE a.s. δηλώνει ότι αυτό το προϊόν συμμορφώνεται με όλες τις βασικές απαιτήσεις και άλλες σχετικές διατάξεις της οδηγίας 1999/5/ΕΚ. Για το πλήρες κείμενο της δήλωσης συμμόρφωσης δείτε [http://www.2n.cz/.](http://www.2n.cz/)

### **Industry Canada**

This Class B digital apparatus complies with Canadian ICES-003.

Cet appareil numérique de la classe B est conforme à la norme NMB-003 du Canada.

Αυτή η συσκευή συμφωνεί με την παράγραφο 15 των Κανόνων FCC. Η λειτουργία συμφωνεί με τις παρακάτω συνθήκες: (1) Αυτή η συσκευή δεν θα προκαλέσει κακόβουλες παρεμβολές (2) Αυτή η συσκευή πρέπει να δεχτεί οποιεσδήποτε παρεμβολές συμπεριλαμβανομένων και όσως ενδεχομένως προκαλούν ανεπιθύμητη λειτουργία.

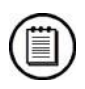

### **Σημείωση**

- Αυτός ο εξοπλισμός έχει ελεγχθεί και ακολουθεί τις προδιαγραφές μιας ψηφιακής συσκευής Β' κλάσης, σύμφωνα με την παράγραφο 15 των κανόνων FCC. Αυτά τα όρια έχουν σχεδιαστεί για να προσφέρουν σχετική ασφάλεια ενάντια σε κακόβουλες παρεμβολές σε μια οικειακή εγκατάσταση. Αυτός ο εξοπλισμός παράγει, χρησιμοποιεί και μπορεί να εκπέμψει ενέργεια ραδιοσυχνοτήτων και, αν δεν εγκατασταθεί και χρησιμοποιηθεί σύμφωνα με τις οδηγίες, μπορεί να προκαλέσει κακόβουλες παρεμβολές στις ραδιοεπικοινωνίες. Παρόλα αυτά, δεν υπάρχει εγγύηση ότι δεν θα συμβούν παρεμβολές σε μια συγκεκριμένη εγκατάσταση. Αν αυτός ο εξοπλισμός προκαλέσει κακόβουλες παρεμβολές σε δέκτες ραδιοφώνου ή τηλεόρασης, οι οποίες μπορούν να καθοριστούν με την ενεργοποίηση ή απενεργοποίηση του εξοπλισμού, ο χρήστης καλό θα ήταν να προσπαθήσει να διορθώσει την παρεμβολή με ένα από τα ακόλουθα βήματα:
- Να ξαναστρέψει ή να ξανατοποθετήσει την κεραία-δέκτη
- Να αυξήσει την απόσταση μεταξύ εξοπλισμού και δέκτη
- Να συνδέσει τον εξοπλισμό σε μια έξοδο σε κύκλωμα διαφορετικό από εκείνο στο οποίο ο δέκτης είναι συνδεδεμένος
- Να συμβουλευτεί τον προμηθευτή ή κάποιο πεπειραμένο τεχνικό ραδιοφώνου ή τηλεοράσεως.

### **Προσοχή**

- Αλλαγές ή μετατροπές στην μονάδα που δεν εγκρίνονται από την υπεύθυνη για την συμμόρφωση ομάδα θα μπορούσε να ακυρώσει την δικαιοδοσία του χρήστη για λειτουργία του εξοπλισμού.
- Πάντοτε χρησιμοποιείτε το προϊόν για τον σκόπο για τον οποίο σχεδιάστηκε και κατασκευάστηκε σύμφωνα με τις παρούσες οδηγίες.
- Ο κατασκευαστής διατηρεί το δικαίωμα να κάνει μετατροπές στο προϊόν προκειμένου να βελτιωθεί η ποιότητά του.
- Η συσκευή δεν περιέχει συστατικά που βλάπτουν το περιβάλλον. Όταν ο χρόνος λειτουργίας φτάσει στο τέλος και θελήσετε να την πετάξετε, παρακαλείσθε να το κάνετε σε συμμορφούμενοι με τους ισχύοντες νομικούς κανονισμούς.

# <span id="page-53-0"></span>5 **Συμπληρωματικές πληροφορίες**

Αυτή η ενότητα παρέχει συμπληρωματικές πληροφορίες για το προϊόν.

Περιεχόμενα αυτής της της ενότητας:

- Κανονισμοί και Οδηγίες
- **■** Κατάλογος Εικόνων
- Κατάλογος Πινάκων

# <span id="page-54-0"></span>**5.1 Κανονισμοί και Οδηγίες**

Η συσκευή 2N ® Helios IP Vario συμμορφώνεται με τις ακόλουθες οδηγίες και κανονισμούς:

- Νόμος αριθ. 22 /1997 Coll. της 24ης Ιανουαρίου 1997 σχετικά με τις τεχνικές προδιαγραφές των προϊόντων και τις τροποποιήσεις ορισμένων νόμων.
- Οδηγία 1999/5/ΕΚ του Ευρωπαϊκού Κοινοβουλίου και του Συμβουλίου, της 9ης Μαρτίου 1999 - σχετικά με το ραδιοεξοπλισμό και τον τηλεπικοινωνιακό τερματικό εξοπλισμό και την αμοιβαία αναγνώριση της πιστότητας των εξοπλισμών αυτών.
- Κυβερνητικός κανονισμός αριθ. 426/2000 Coll. σχετικά με τις τεχνικές απαιτήσεις ραδιοεξοπλισμού και τηλεπικοινωνιακού τερματικού εξοπλισμού.
- Η οδηγία 2006/95/ΕΚ του Ευρωπαϊκού Κοινοβουλίου και του Συμβουλίου, της 12ης Δεκεμβρίου 2006 , για την εναρμόνιση των νομοθεσιών των κρατών μελών των αναφερομένων στο ηλεκτρολογικό υλικό που προορίζεται να χρησιμοποιηθεί εντός ορισμένων ορίων τάσεως.
- Κυβερνητικός κανονισμός αριθ. 17/2003 Coll. σχετικά με τις τεχνικές απαιτήσεις της ηλεκτρικού εξοπλισμού χαμηλής τάσης.
- Η οδηγία 2004/108/ΕΚ του Συμβουλίου, της 15ης Δεκεμβρίου 2004, για την εναρμόνιση των νομοθεσιών των κρατών μελών σχετικά με την ηλεκτρομαγνητική συμβατότητα.
- Κυβερνητικός κανονισμός αριθ. 616/2006 Coll. σχετικά με τις τεχνικές προδιαγραφές προϊόντων από την άποψη της ηλεκτρομαγνητικής συμβατότητας.
- Οδηγία 2011/65/ΕΕ του Ευρωπαϊκού Κοινοβουλίου και του Συμβουλίου, της 8ης Ιουνίου 2011 σχετικά με τον περιορισμό της χρήσης ορισμένων επικίνδυνων ουσιών στα είδη ηλεκτρικού και ηλεκτρονικού εξοπλισμού.
- Ο κανονισμός ( ΕΚ ) αριθ. 1907/2006 του Ευρωπαϊκού Κοινοβουλίου και του Συμβουλίου, της 18ης Δεκεμβρίου 2006, για την καταχώριση, την αξιολόγηση, την αδειοδότηση και τους περιορισμούς των χημικών προϊόντων ( REACH ) , την ίδρυση του Ευρωπαϊκού Οργανισμού Χημικών Προϊόντων, για την τροποποίηση της οδηγίας 1999/45/ΕΚ και την κατάργηση του κανονισμού ( ΕΟΚ ) αριθ. 793/93 και του κανονισμού ( ΕΚ ) αριθ. 1488/94 καθώς και της οδηγίας 76/769/ΕΟΚ του Συμβουλίου και των οδηγιών της Επιτροπής 91/155/ΕΟΚ , 93/67/ΕΟΚ , 93 / 105/EC και 2000/21/ΕΚ.
- Οδηγία 2002/96/ΕΚ του Ευρωπαϊκού Κοινοβουλίου και του Συμβουλίου, της 27ης Ιανουαρίου 2003, σχετικά με τα απόβλητα ειδών ηλεκτρικού και ηλεκτρονικού εξοπλισμού.

# <span id="page-55-0"></span>**5.2 Γενικές Οδηγίες & Προφυλάξεις**

**Παρακαλούμε διαβάστε αυτό το εγχειρίδιο χρήσης προσεκτικά πριν χρησιμοποιήσετε το προϊόν. Ακολουθήστε όλες τις οδηγίες και τις συστάσεις που περιλαμβάνονται στο παρόν.**

● Οποιαδήποτε χρήση του προϊόντος που έρχεται σε αντίθεση με τις οδηγίες που παρέχονται εδώ μπορεί να προκαλέσει δυσλειτουργία, βλάβη ή καταστροφή του προϊόντος.

● Ο κατασκευαστής δεν φέρει καμία ευθύνη για οποιαδήποτε ζημία προκύψει ως αποτέλεσμα της χρήσης του προϊόντος, εκτός από εκείνη που περιλαμβάνεται στο παρόν, δηλαδή αδικαιολόγητη εφαρμογή και ανυπακοή στις συστάσεις και προειδοποιήσεις που είναι σε αντίθεση με το παρόν εγχειρίδιο.

● Οποιαδήποτε χρήση ή σύνδεση του προϊόντος, εκτός από εκείνα που περιλαμβάνονται στο παρόν εγχειρίδιο θεωρείται αδικαιολόγητη και ο κατασκευαστής δεν φέρει καμία ευθύνη για τυχόν συνέπειες που προέκυψαν ως αποτέλεσμα της εν λόγω ανάρμοστης συμπεριφοράς .

● Επιπλέον, ο κατασκευαστής δεν ευθύνεται για οποιαδήποτε βλάβη ή καταστροφή του προϊόντος που προκύπτουν ως αποτέλεσμα της κακής στέγασης, κακής εγκατάστασης ή/και αδικαιολόγητη λειτουργία και χρήση του προϊόντος, σε αντίθεση με το παρόν εγχειρίδιο.

● Ο κατασκευαστής δεν αναλαμβάνει καμία ευθύνη για οποιαδήποτε δυσλειτουργία , βλάβη ή καταστροφή των προϊόντων που προκαλείται από αναρμόδια αντικατάσταση ή κακή χρήση των ανταλλακτικών μερών ή των εξαρτημάτων.

● Ο κατασκευαστής δεν φέρει καμία ευθύνη και την ευθύνη για οποιαδήποτε απώλεια ή ζημιά που προέκυψε ως αποτέλεσμα μιας φυσικής καταστροφής ή οποιαδήποτε άλλη δυσμενή φυσική αιτία.

● Ο κατασκευαστής δεν ευθύνεται για οποιαδήποτε βλάβη του προϊόντος που προκύπτει κατά τη διάρκεια της αποστολής του.

● Ο κατασκευαστής δεν προβαίνει σε καμία εγγύηση όσον αφορά την απώλεια δεδομένων ή βλάβη.

● Ο κατασκευαστής δεν φέρει καμία ευθύνη για οποιαδήποτε άμεση ή έμμεση ζημία που υπέστη το προϊόν ως αποτέλεσμα της χρήσης του προϊόντος ή βλάβης του προϊόντος που οφείλεται σε χρήση αντίθετη με τις οδηγίες του παρόντος εγχειριδίου.

• Πρέπει να τηρούνται όλοι οι ισχύοντες νομικοί κανονισμοί σχετικά με την εγκατάσταση του προϊόντος και τη χρήση καθώς και τις διατάξεις των τεχνικών προδιαγραφών για ηλεκτρικές εγκαταστάσεις. Ο κατασκευαστής δεν είναι υπεύθυνος για βλάβη ή καταστροφή του προϊόντος ή ζημία που έχει υποστεί ο καταναλωτής σε περίπτωση που το προϊόν χρησιμοποιείται και αντιμετωπίζεται σε αντίθεση με τους εν λόγω κανονισμούς και τις διατάξεις .

● Ο καταναλωτής θα πρέπει, με δικά του έξοδα, να προστατεύσει το λογισμικό του προϊόντος. Ο κατασκευαστής δεν θα θεωρηθεί υπεύθυνος για οποιαδήποτε ζημία υπέστη ο καταναλωτής ως αποτέλεσμα της χρήσης ελαττωματικών ή κατώτερης ποιότητας λογισμικών ασφαλείας .

● Ο καταναλωτής θα πρέπει, χωρίς καθυστέρηση, να αλλάξει τον κωδικό πρόσβασης για το προϊόν μετά την εγκατάσταση. Ο κατασκευαστής δεν θα θεωρηθεί υπεύθυνος για οποιαδήποτε ζημία υπέστη ο καταναλωτής από τη χρήση του αρχικού κωδικού πρόσβασης .

● Ο κατασκευαστής δεν αναλαμβάνει καμία απολύτως ευθύνη για τις πρόσθετες δαπάνες που προκύπτουν από τον καταναλωτή ως αποτέλεσμα από την πραγματοποίηση κλήσεων χρησιμοποιώντας μια γραμμή με αυξημένο τιμολόγιο.

### <span id="page-56-0"></span>**Χειρισμός Αποβλήτων Ηλεκτρικών Ειδών & Μεταχειρισμένων Μπαταριών**

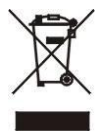

 Μην τοποθετείτε ηλεκτρικές συσκευές και πακέτα μπαταριών μαζί με αστικά λήμματα. Λανθασμένη απόρριψη ίσως μολύνει το περιβάλλον!

 Παραδώστε τις αχρηστευμένες ηλεκτρικές συσκευές και τα πακέτα μπαταριών που αφαιρέσατε από αυτές σε ειδικούς σκουπιδότοπους ή δοχεία ή επιστρέψτε τα στον προμηθευτή ή κατασκευαστή για οικολογική απόρριψη. Ο προμηθευτής ή ο κατασκευαστής θα δεχτεί το προϊόν χωρίς επιπλέον κόστος και χωρίς να ζητά κάποια άλλη αγορά. Σιγουρευτείτε πως οι συσκευές που πρόκειται να πεταχτούν είναι πλήρεις εξαρτημάτων.

 Μην πετάτε τα πακέτα μπαταριών στην φωτιά. Τα πακέτα των μπαταριών δεν θα πρέπει επίσης να διαχωριστούν ή να είναι βραχυκυκλωμένα.

# <span id="page-57-0"></span>**5.3 Κατάλογος Εικόνων**

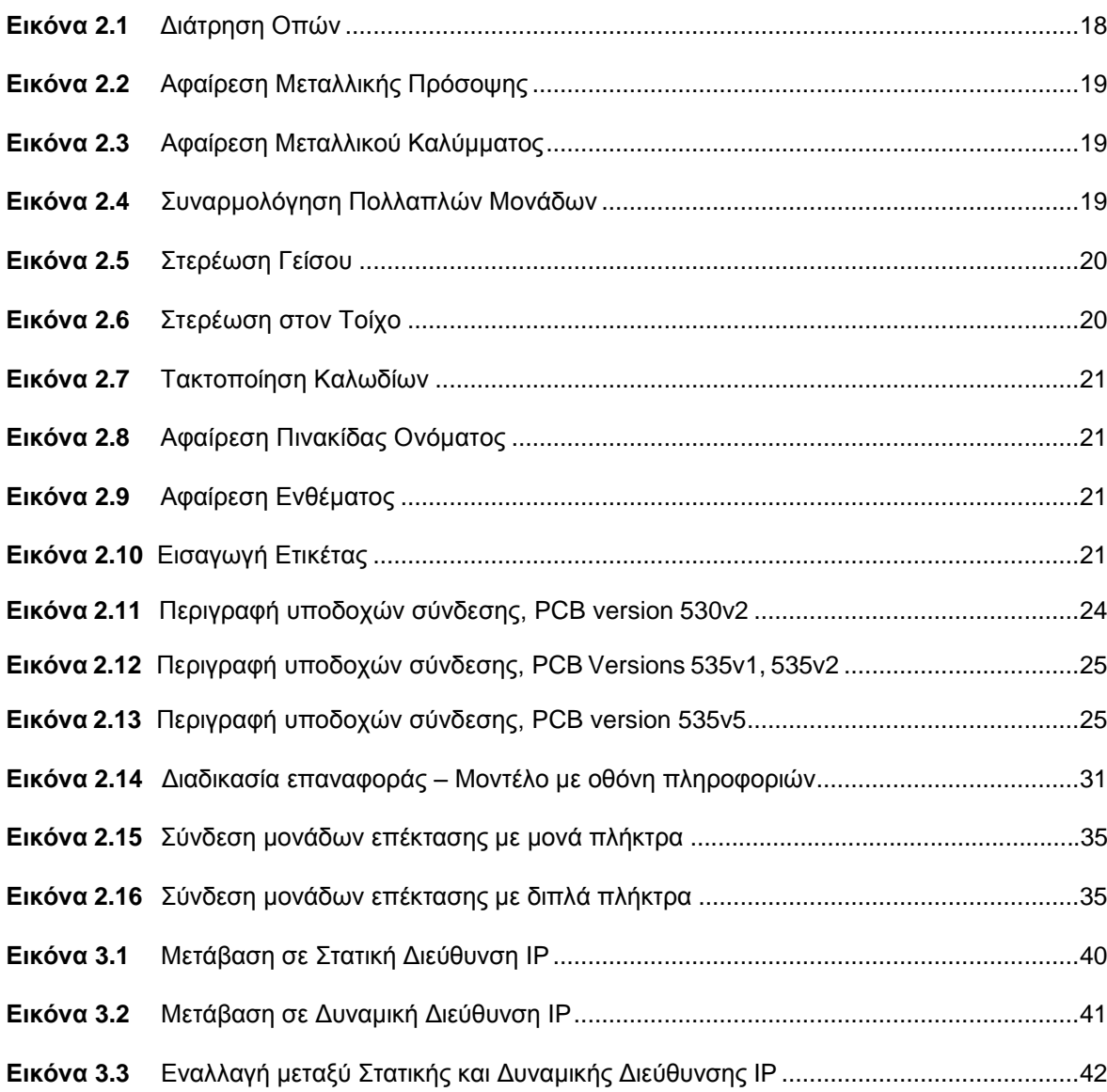

# <span id="page-58-0"></span>**5.4 Κατάλογος Πινάκων**

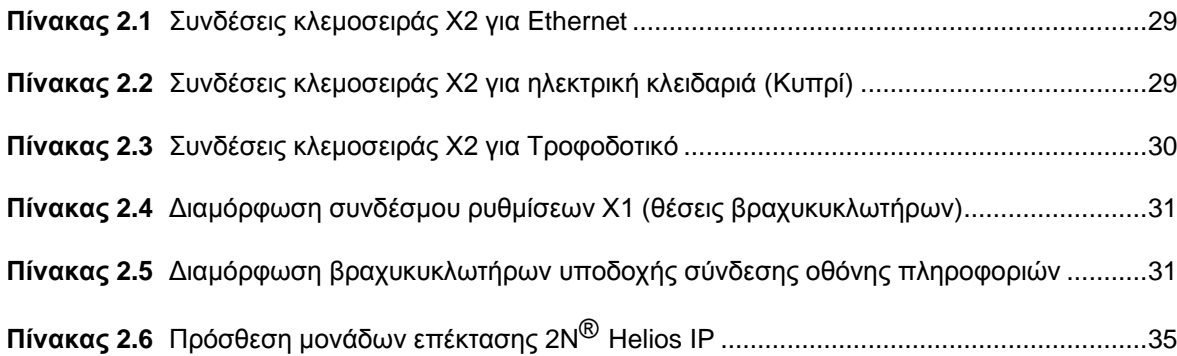

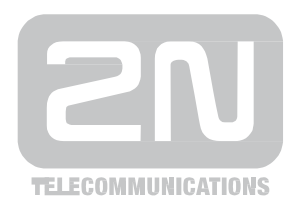

2N TELEKOMUNIKACE a.s.

Modřanská 621, 143 01 Prague 4, Czech Republic Tel.: +420 261 301 500, Fax: +420 261 301 599 E-mail: [sales@2n.cz](mailto:sales@2n.cz) Web: [www.2n.cz](http://www.2n.cz/)